## **Hands-on with Project Rediscover: generatively designing Autodesk Toronto's office**

Kean Walmsley

Platform Architect, Autodesk Research

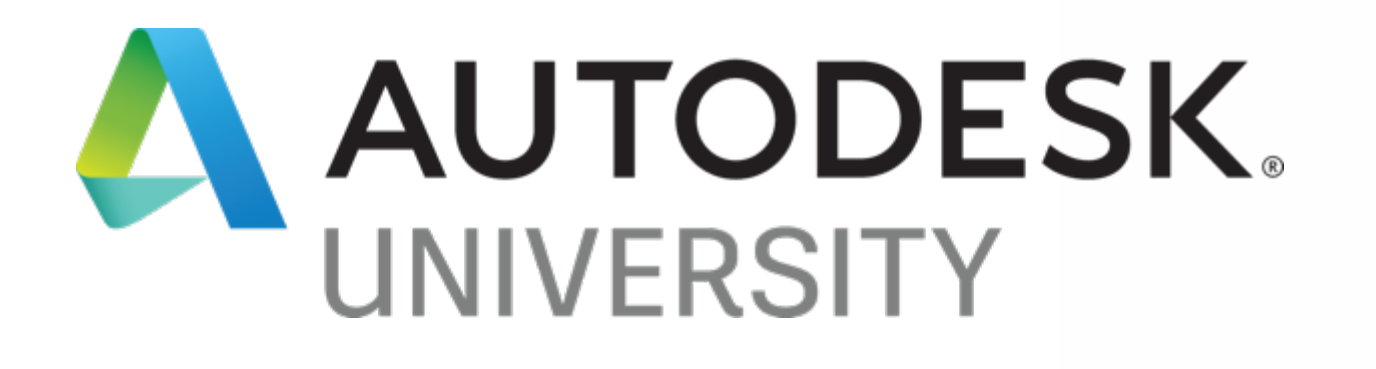

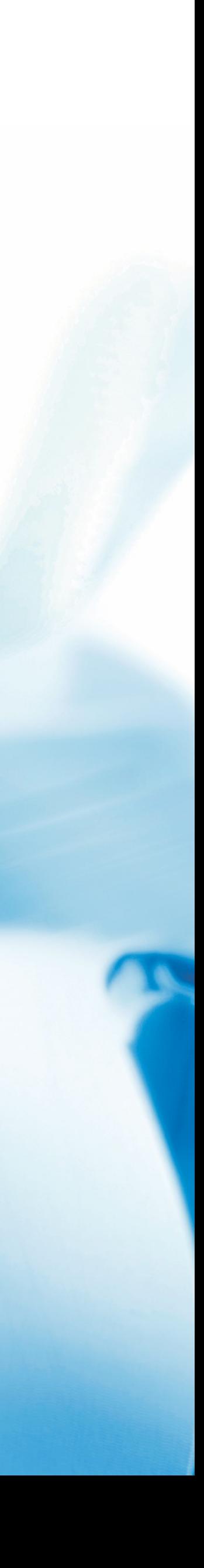

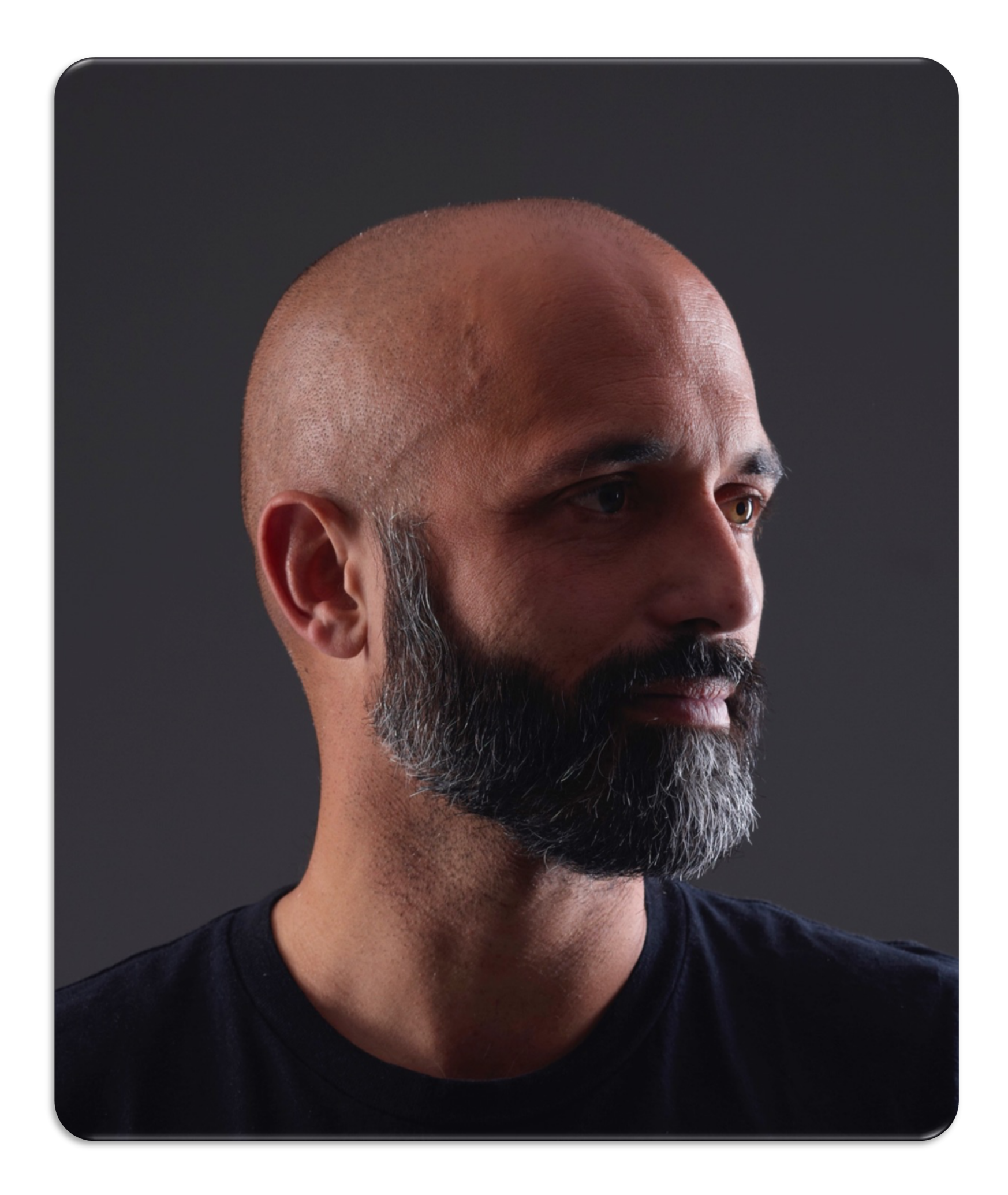

#### About the speaker

#### Kean Walmsley

- 1995-2012 ADN 1995-1998 UK
- 2012-2016 AutoCAD
- 2016- … Research
- 1998-2000 Switzerland
- 2000-2003 USA
- 2003-2005 India
- 2006- … Switzerland
- 2006- … Through the Interface

#### Agenda

- Meet the Team
- Project Discover
- Project Rediscover
	- oGeometry System
	- oEvaluation System
	- oSpace Analysis
	- oRediscover and Refinery

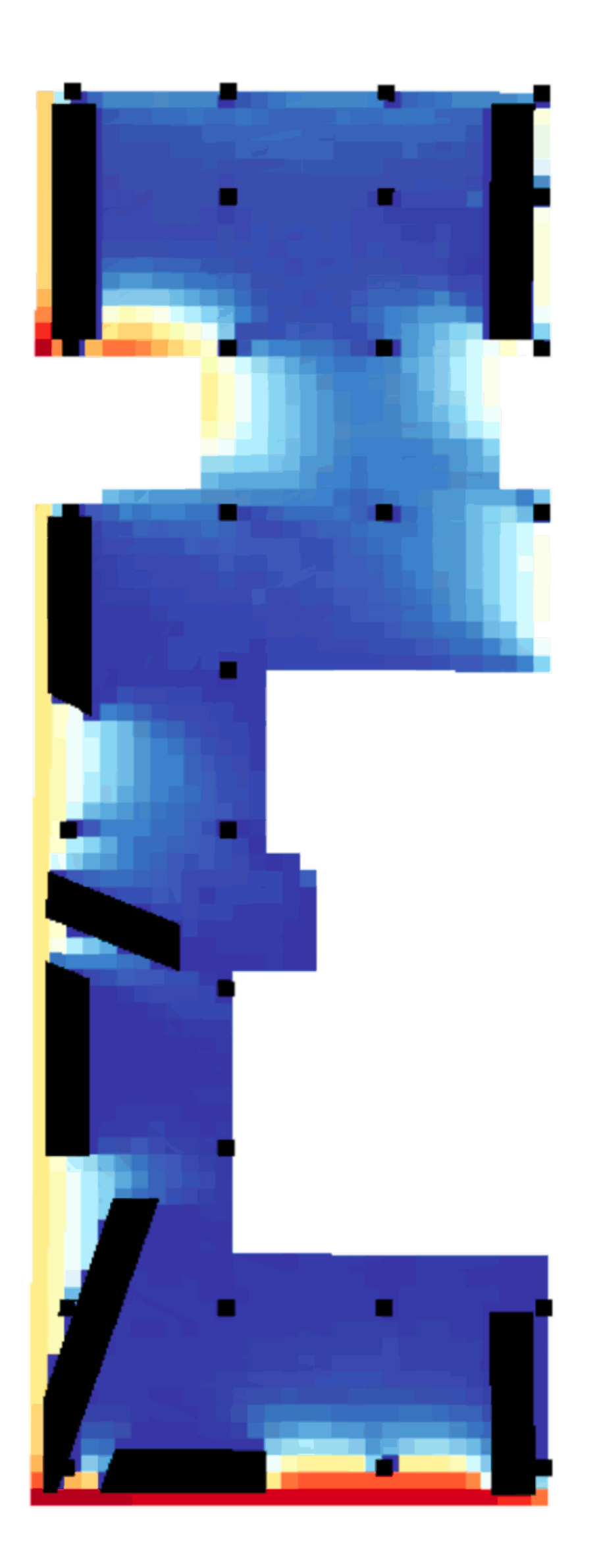

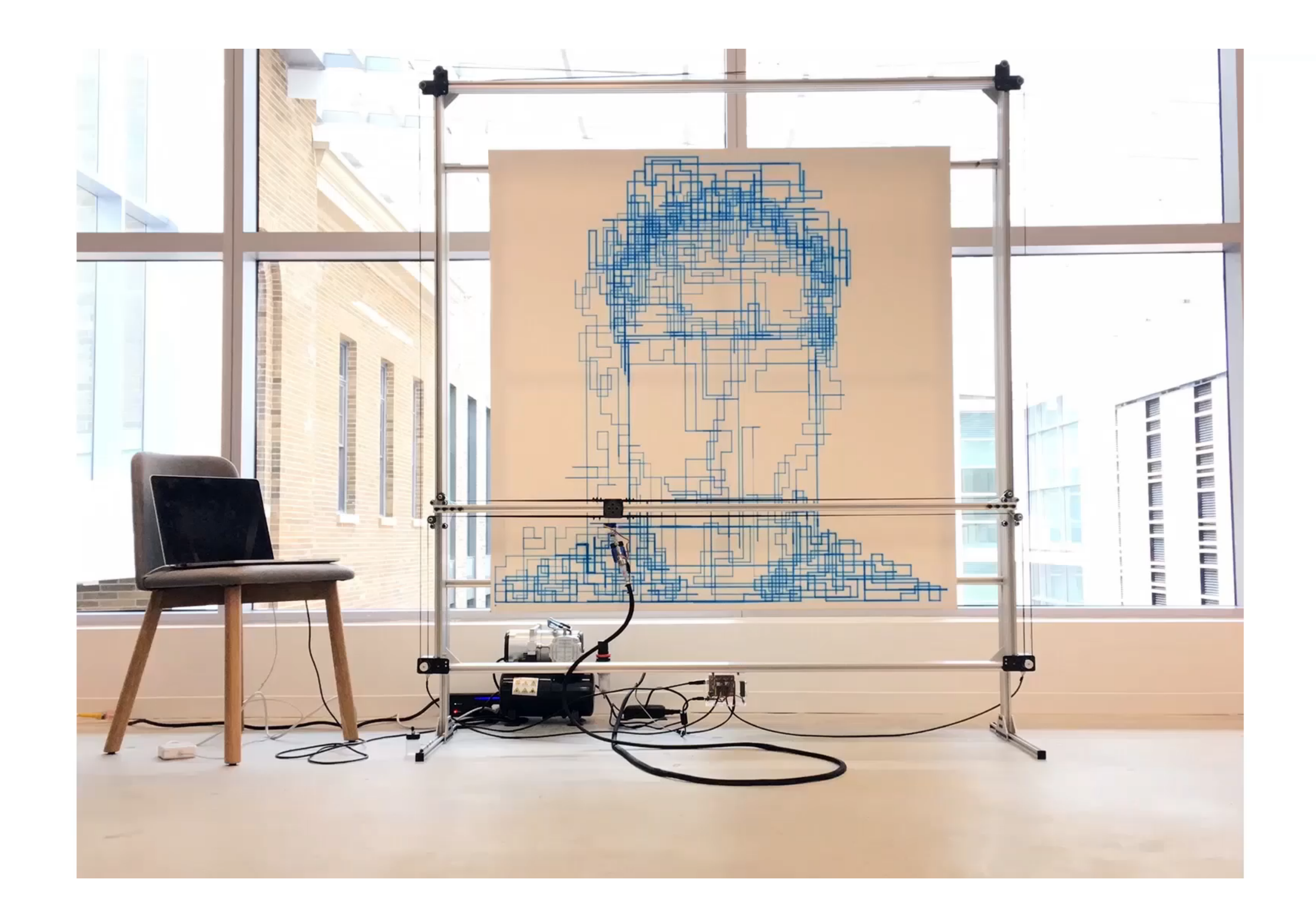

#### THE LIVING

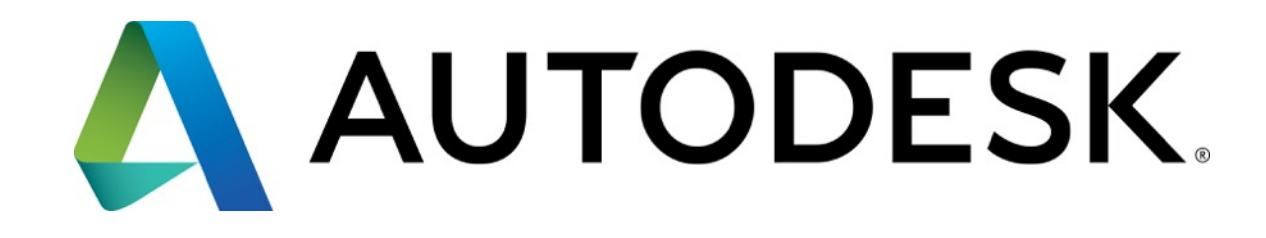

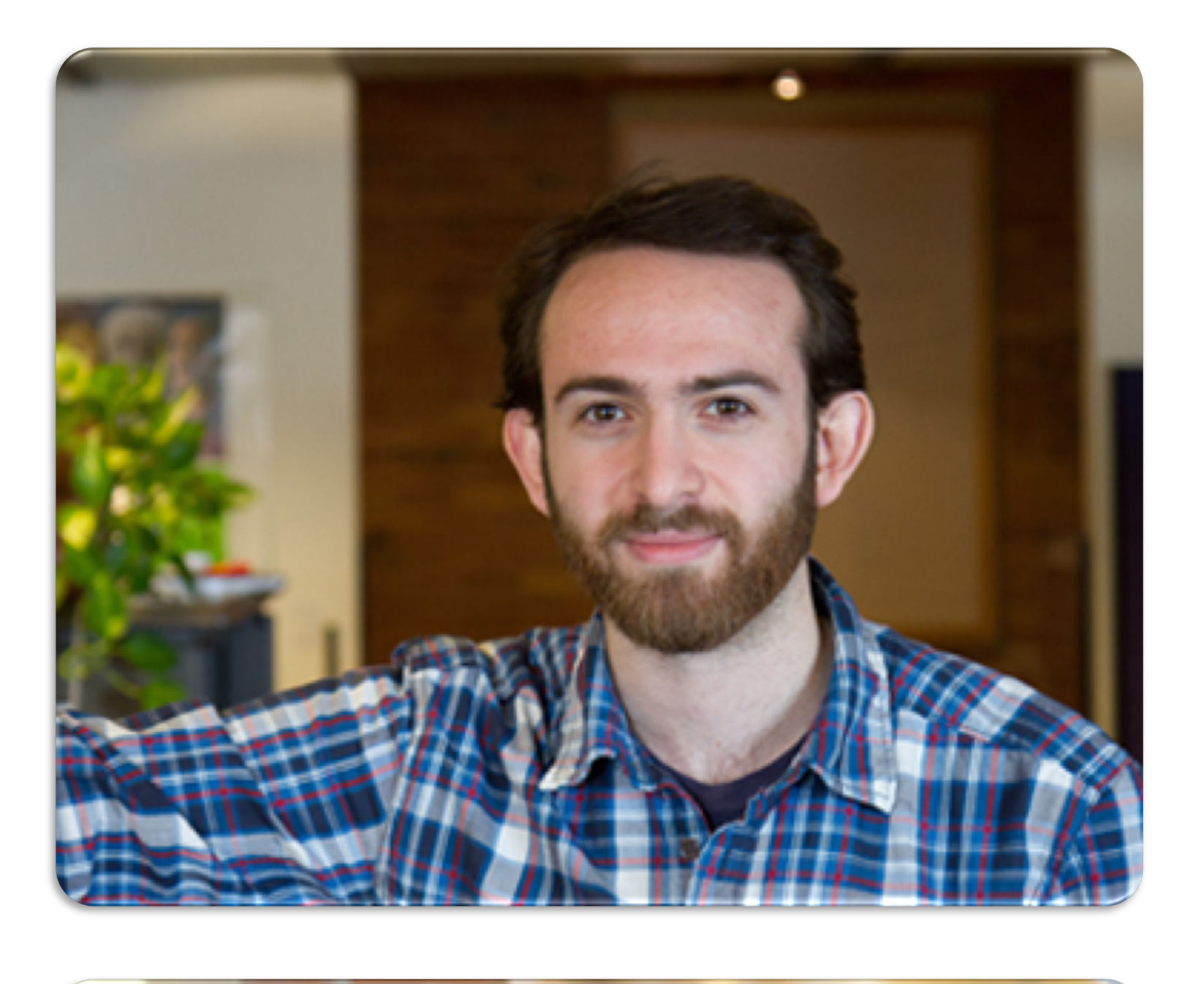

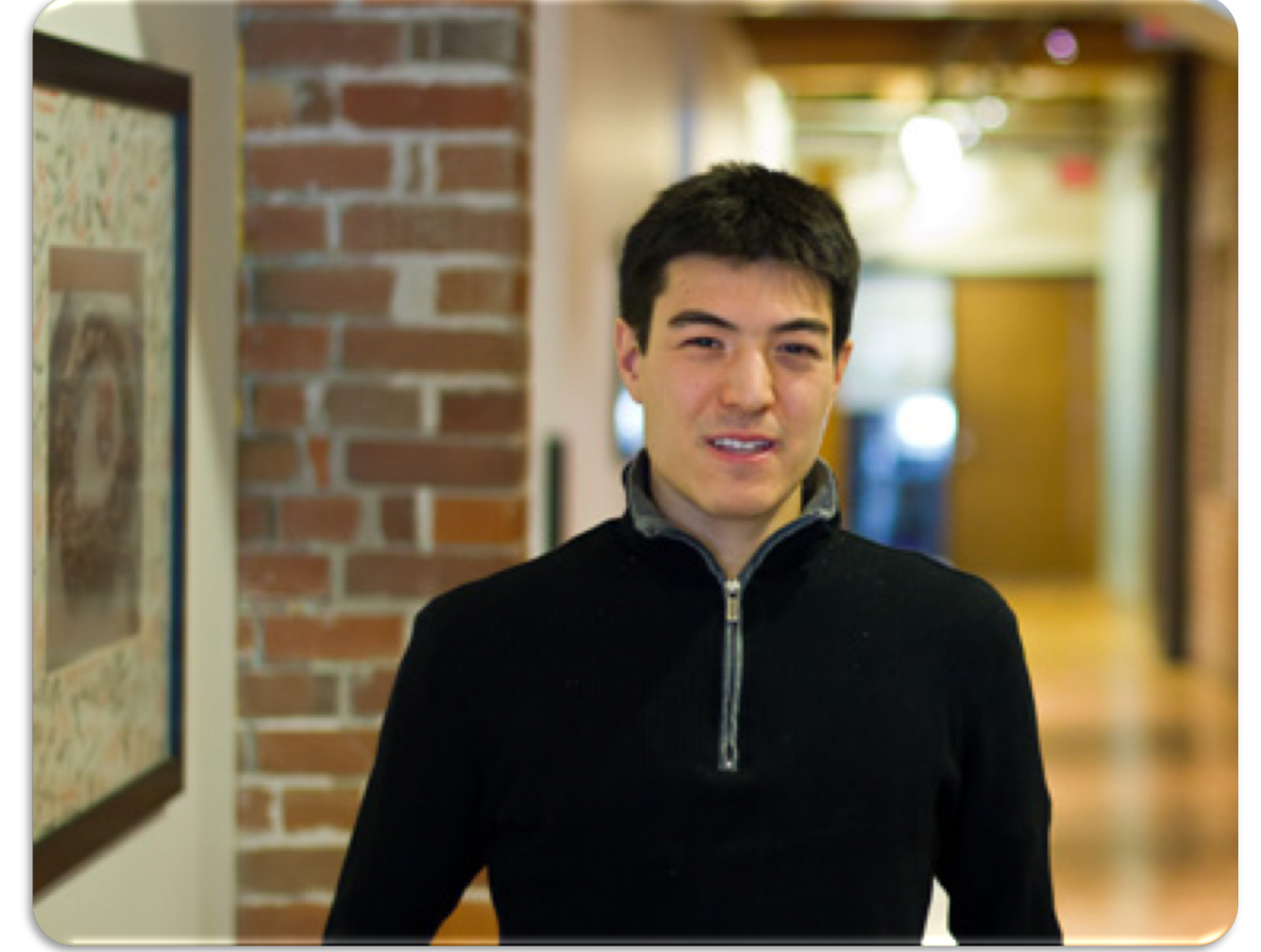

- Simon Breslav
- Principal Research Scientist
- Autodesk Research

- Rhys Goldstein
- Principal Research Scientist
- Autodesk Research

# **Project Discover**

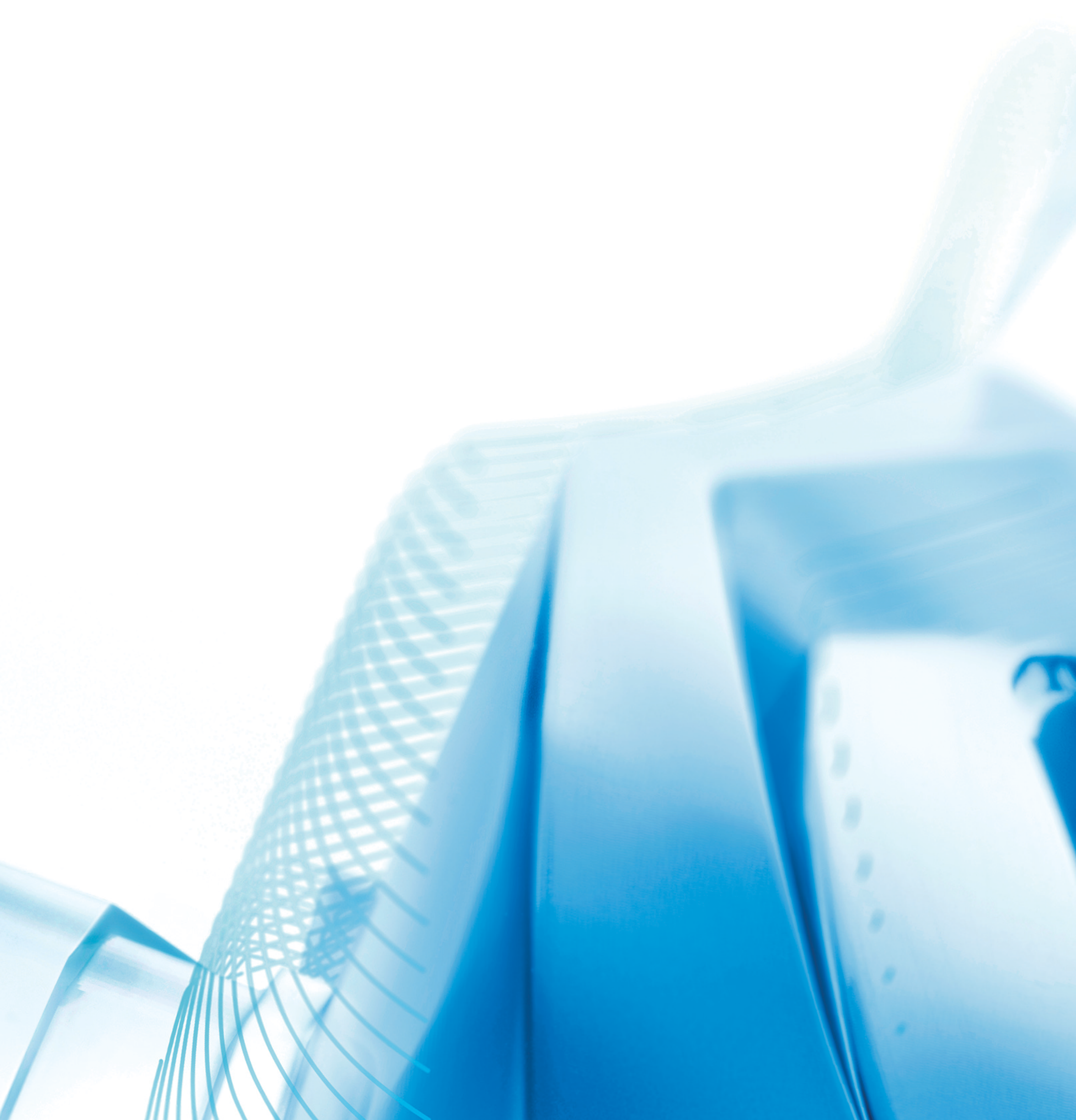

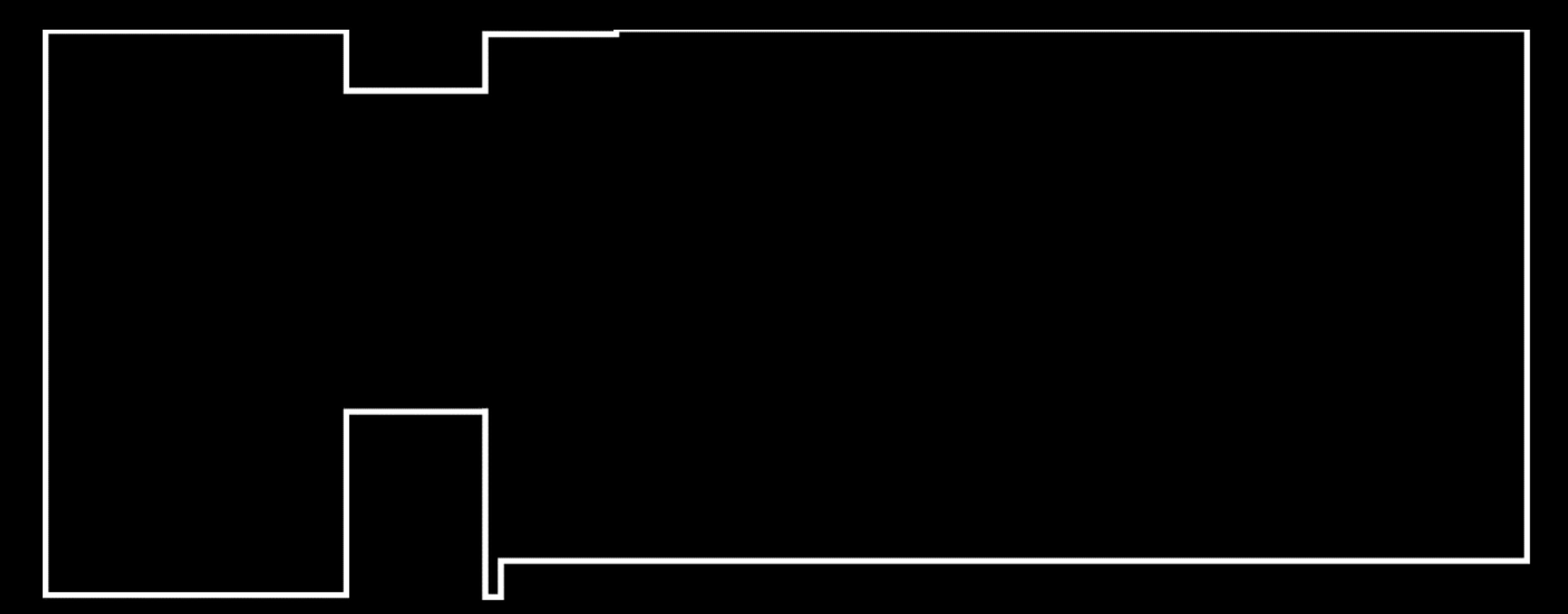

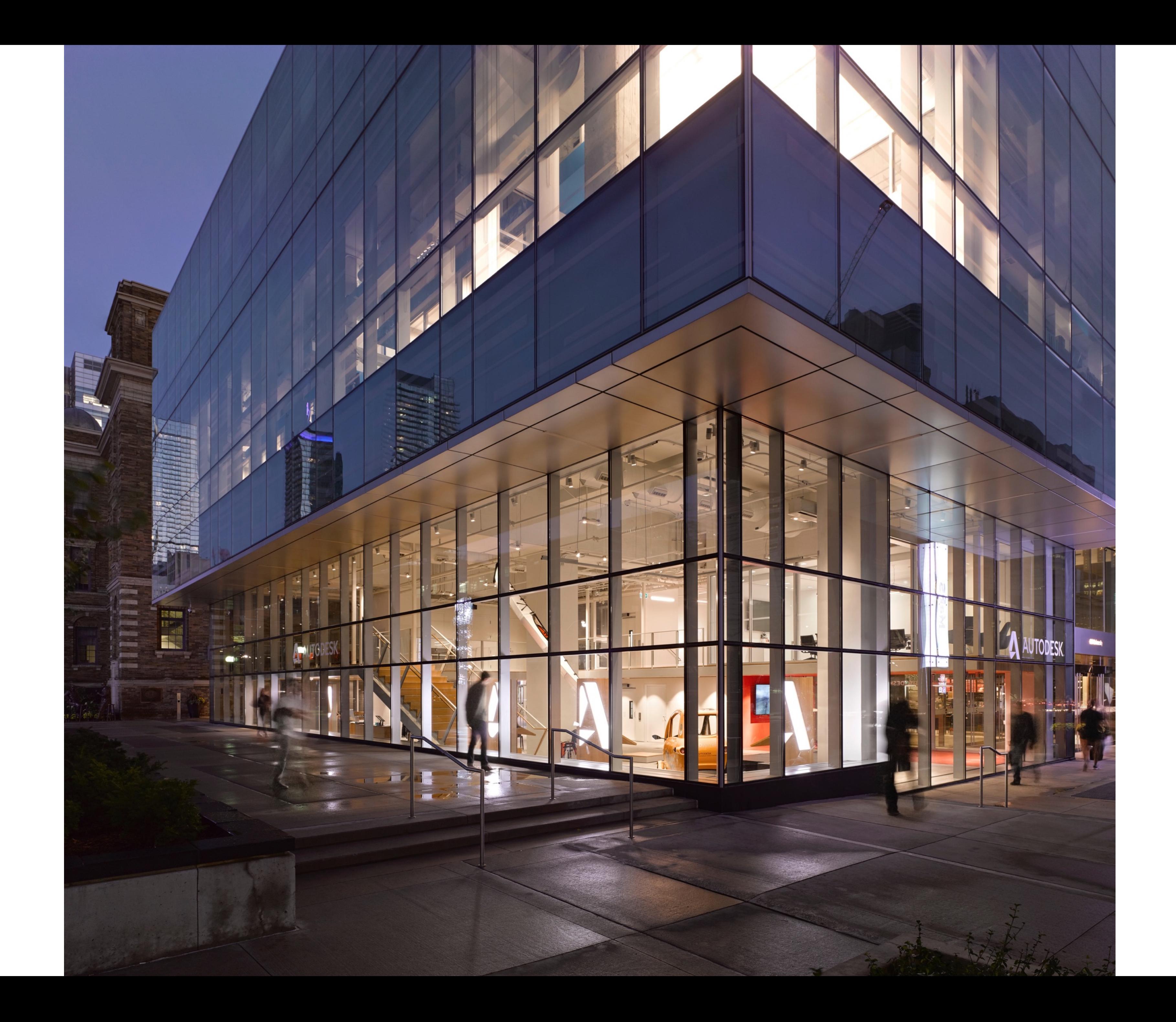

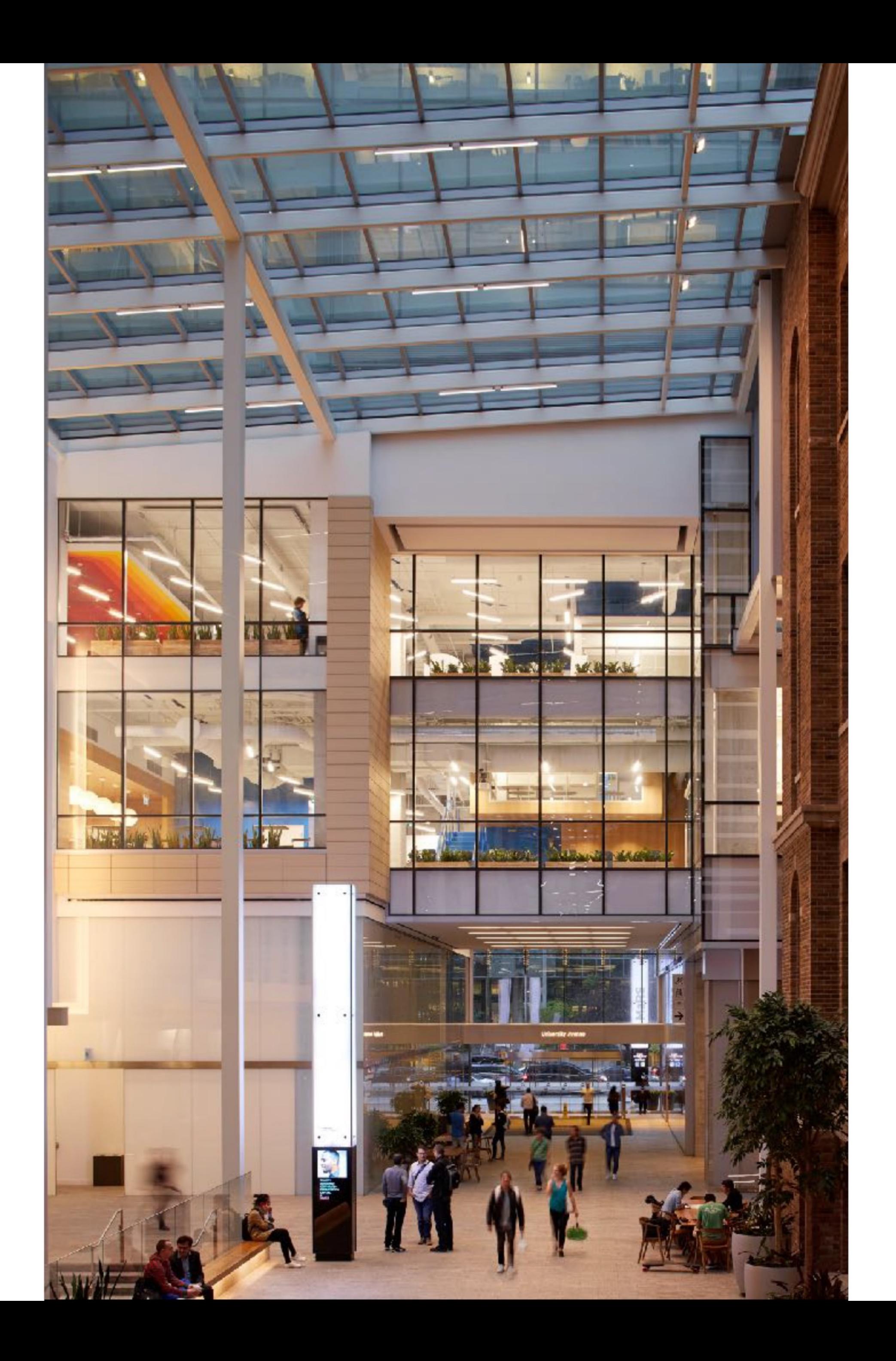

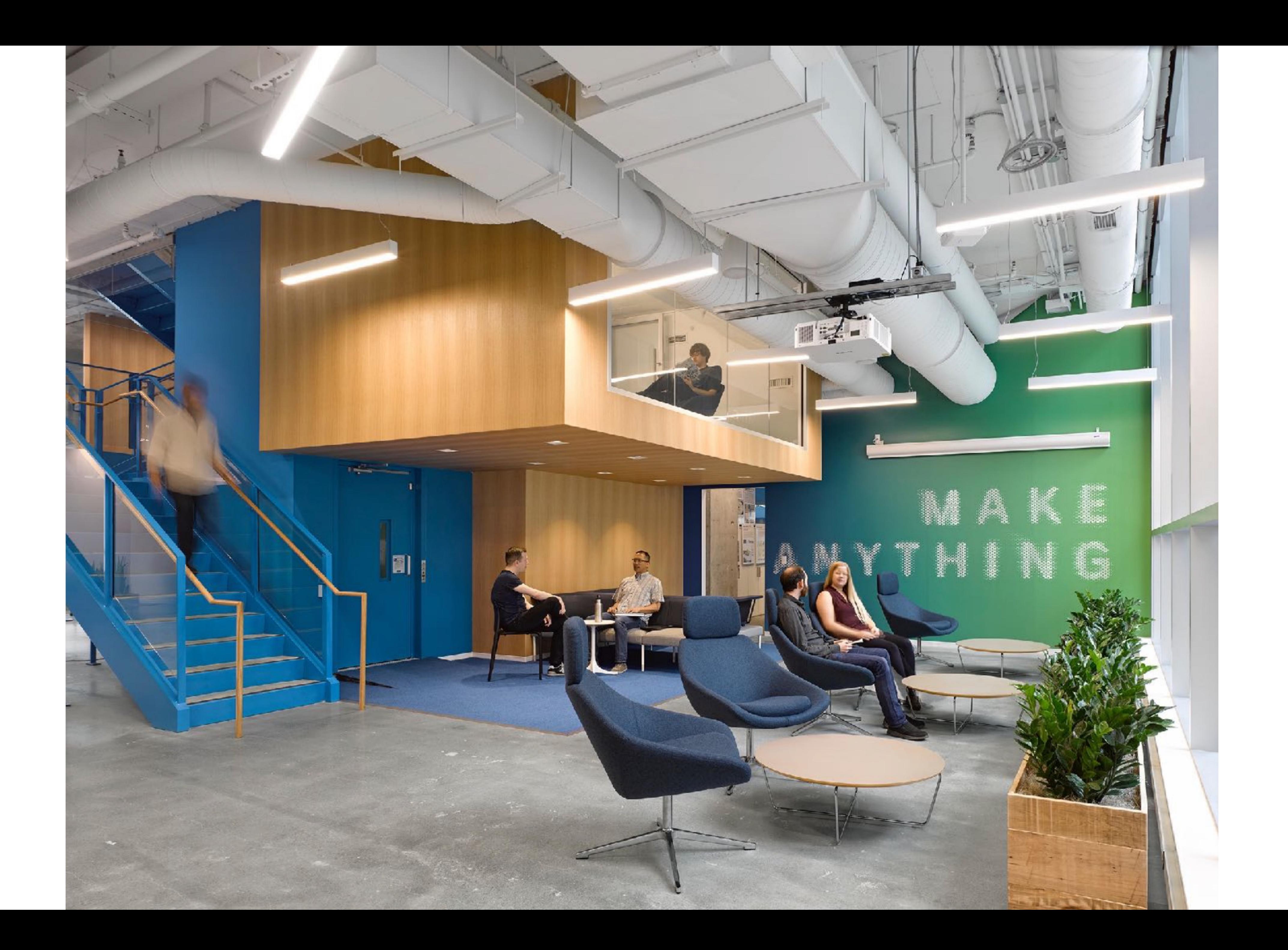

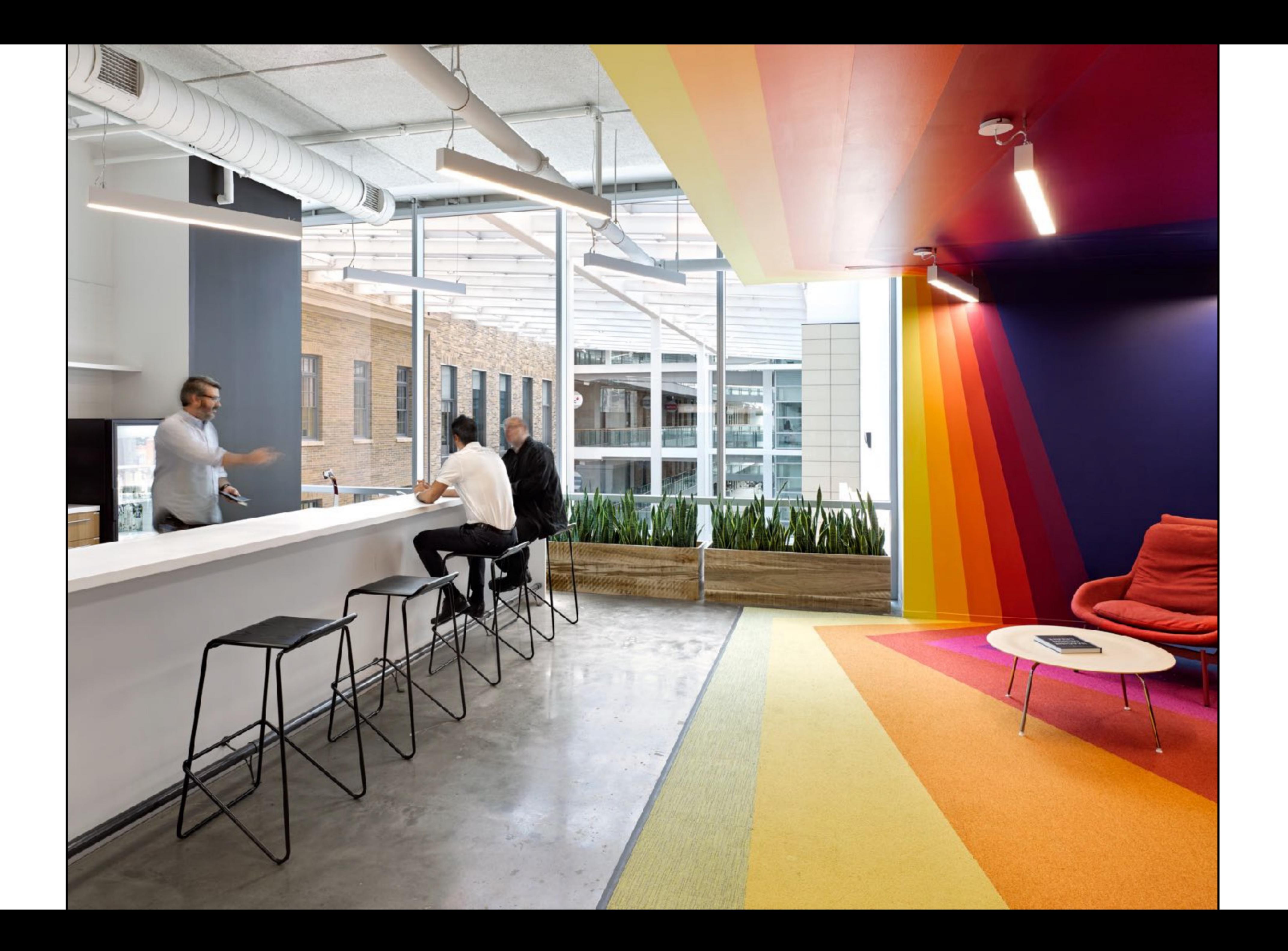

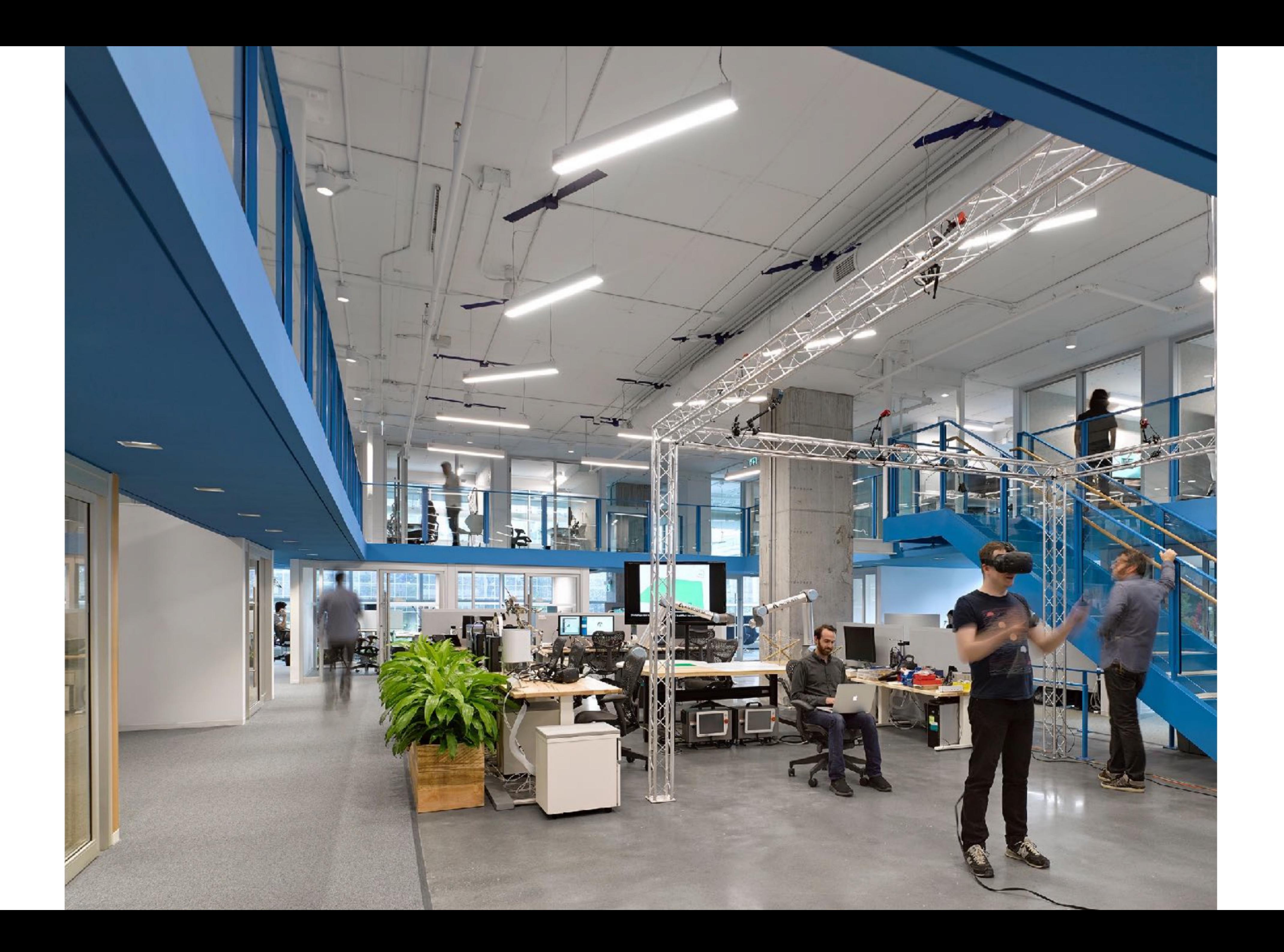

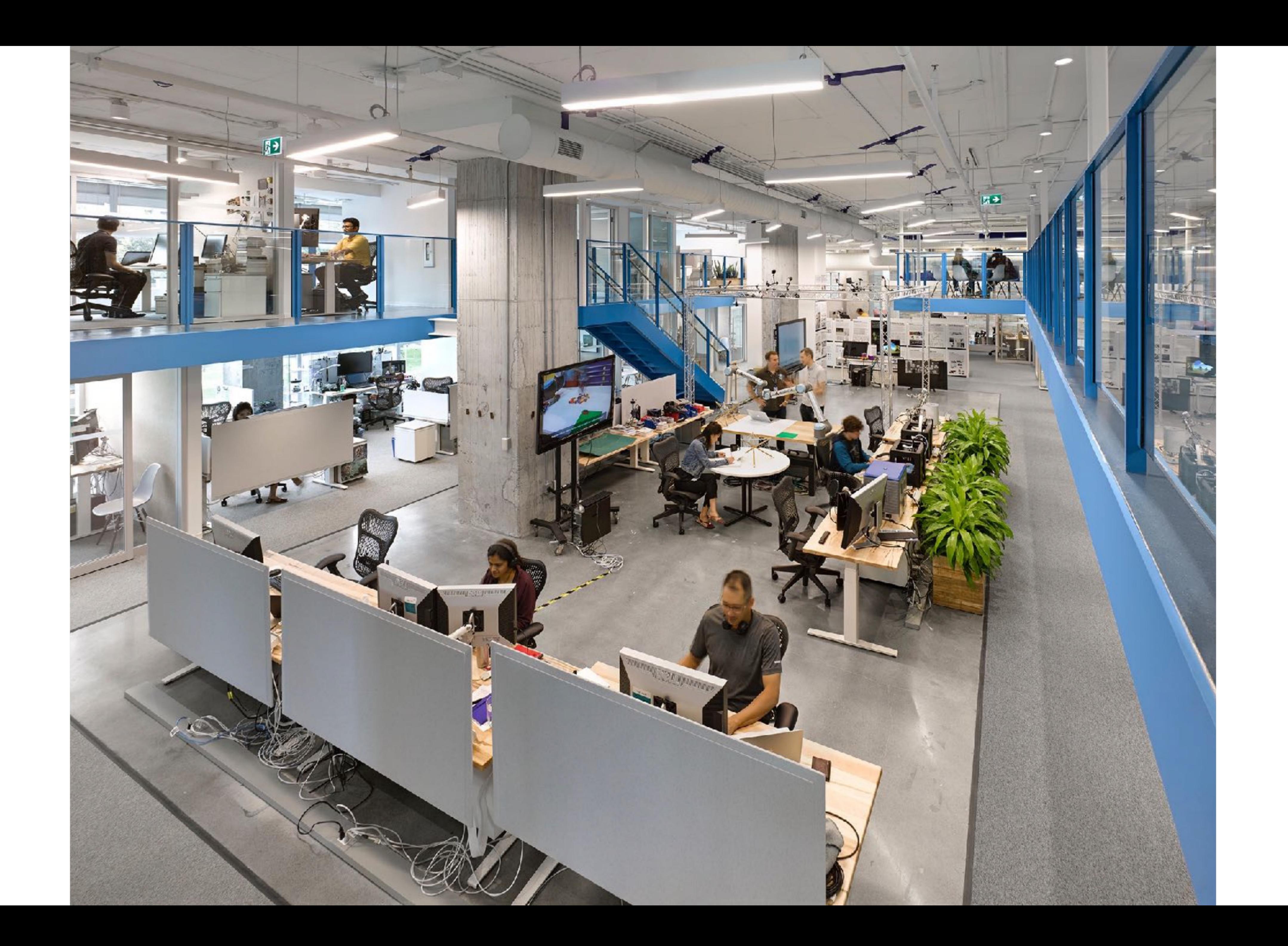

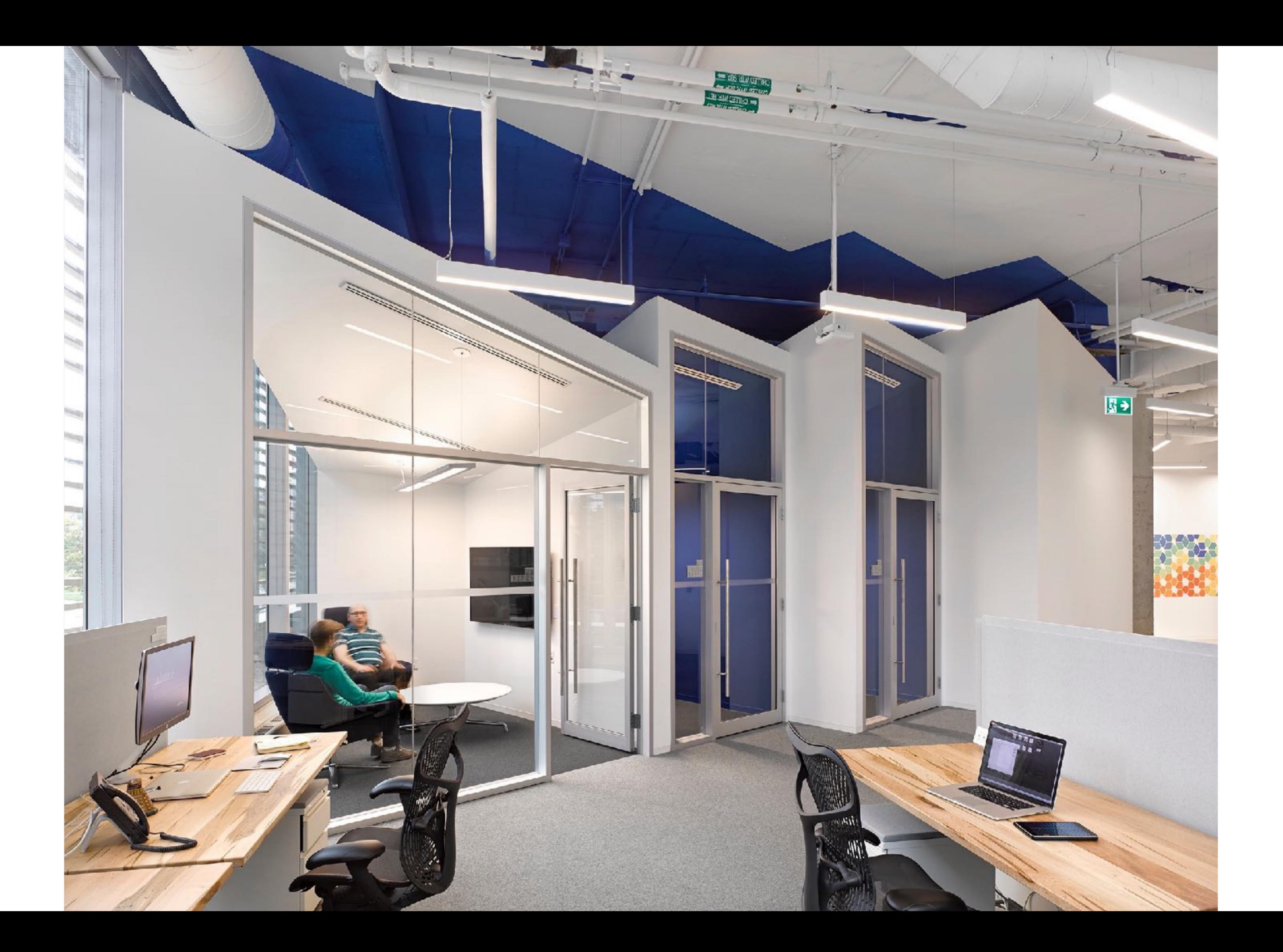

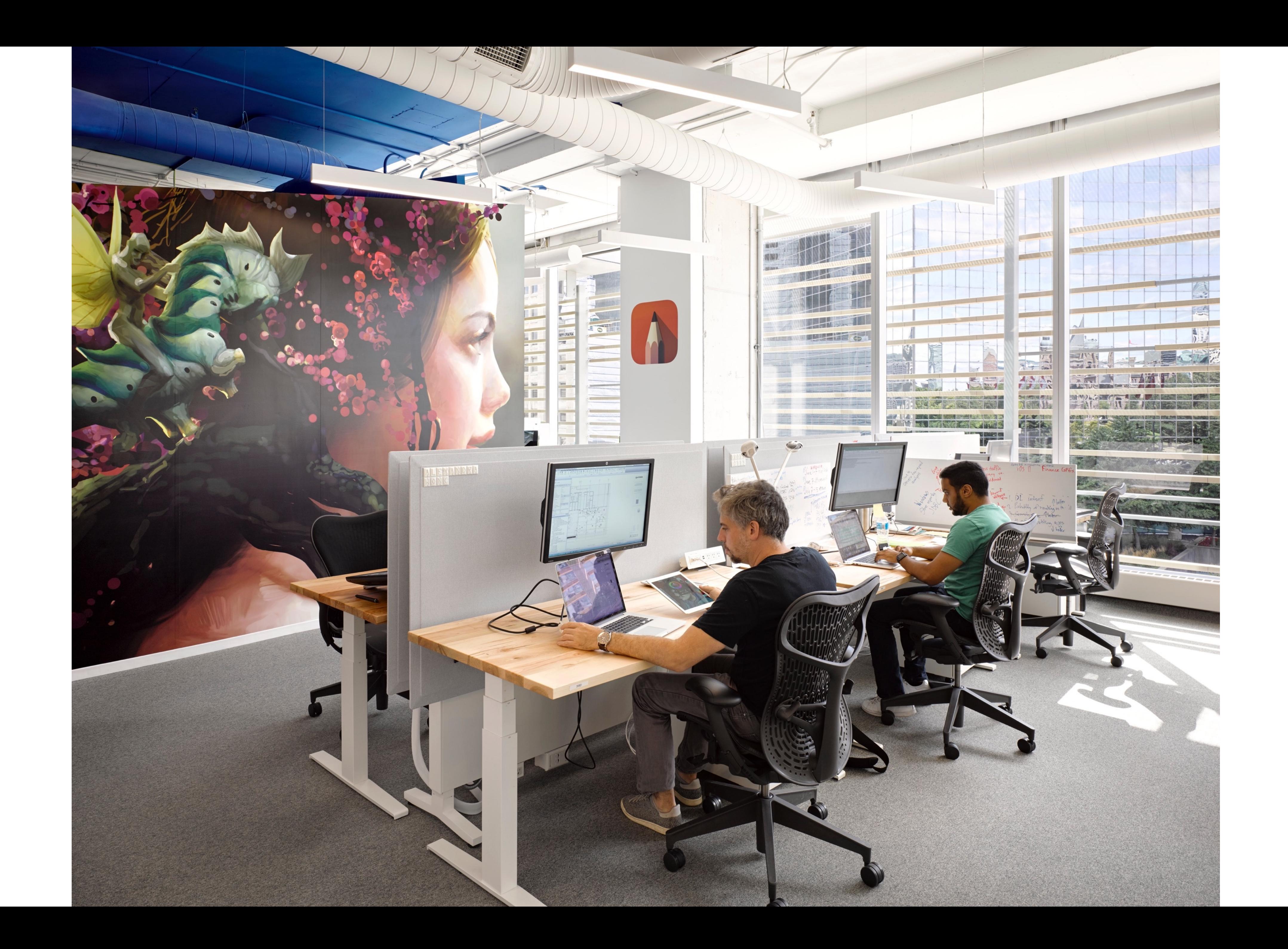

# **Project Rediscover**

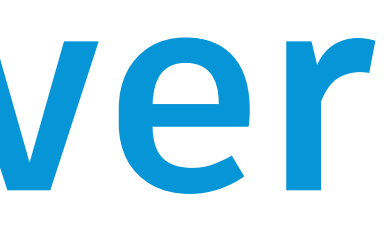

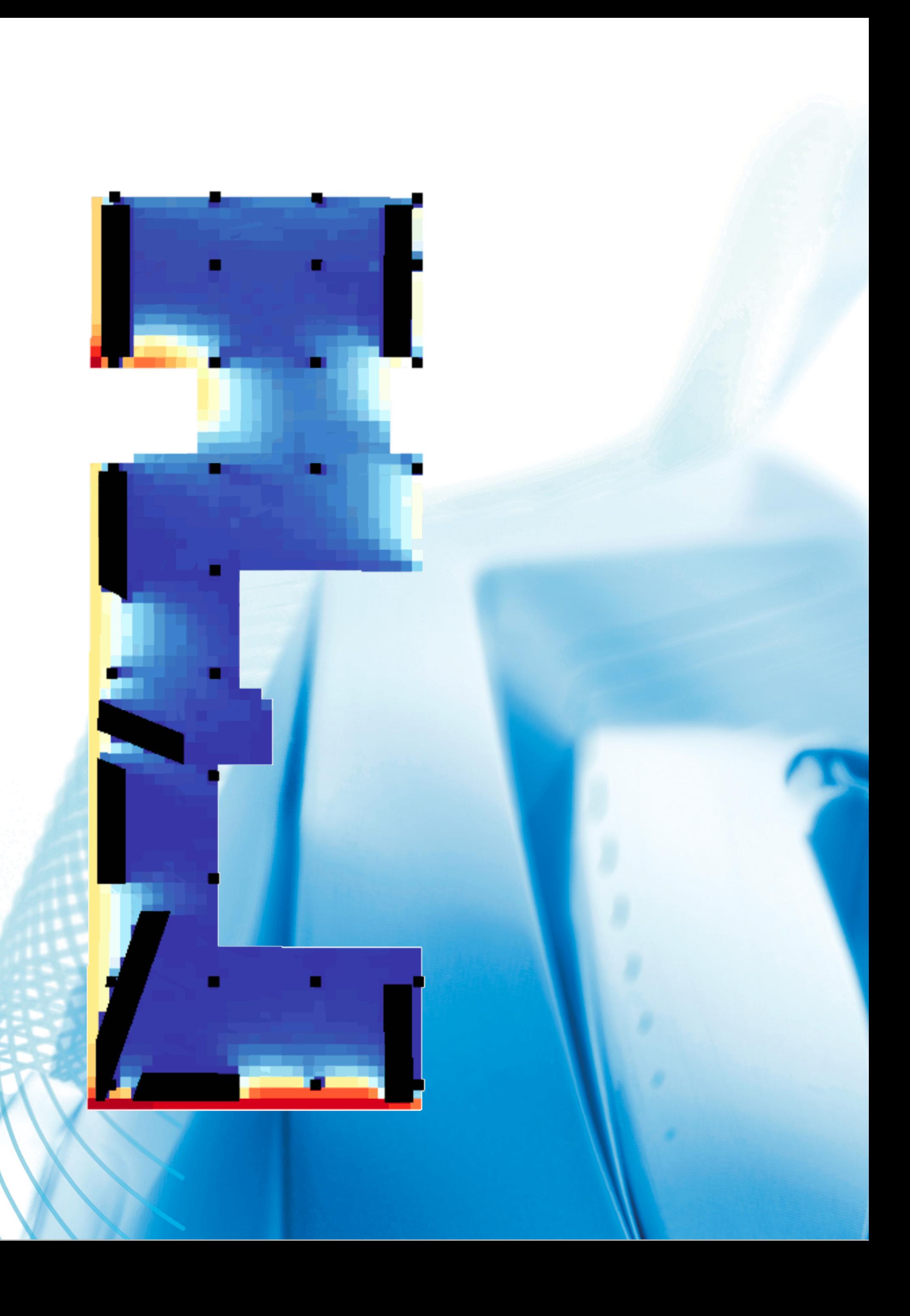

- 1. Adjacency: 96.764550
- 2. Buzz: 4.448632
- 3. Distraction: 0.235152
- 4. Views to Outside: 0.722067
- 5. Daylight: 0.531804
- 6. Work Style: 0.877024

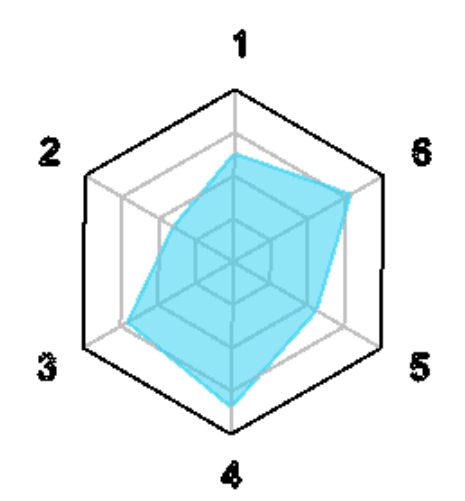

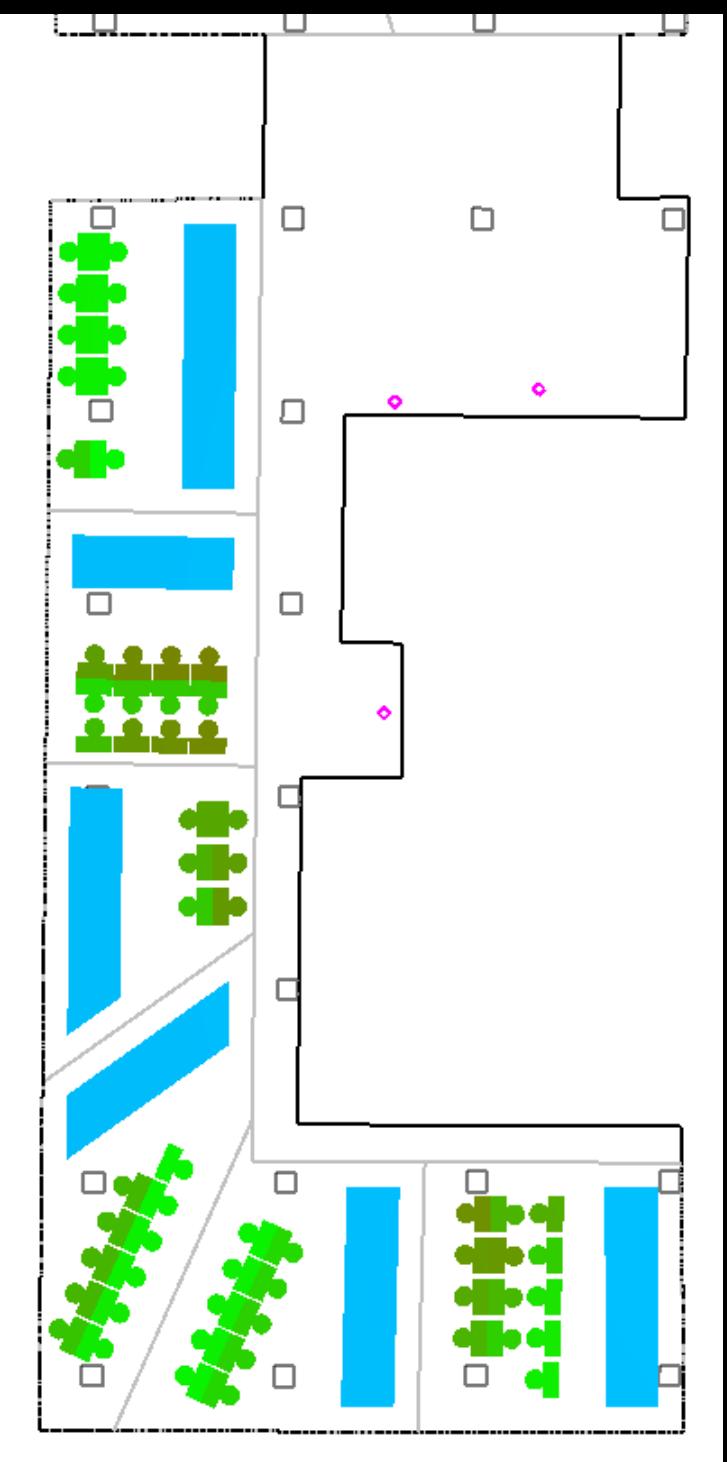

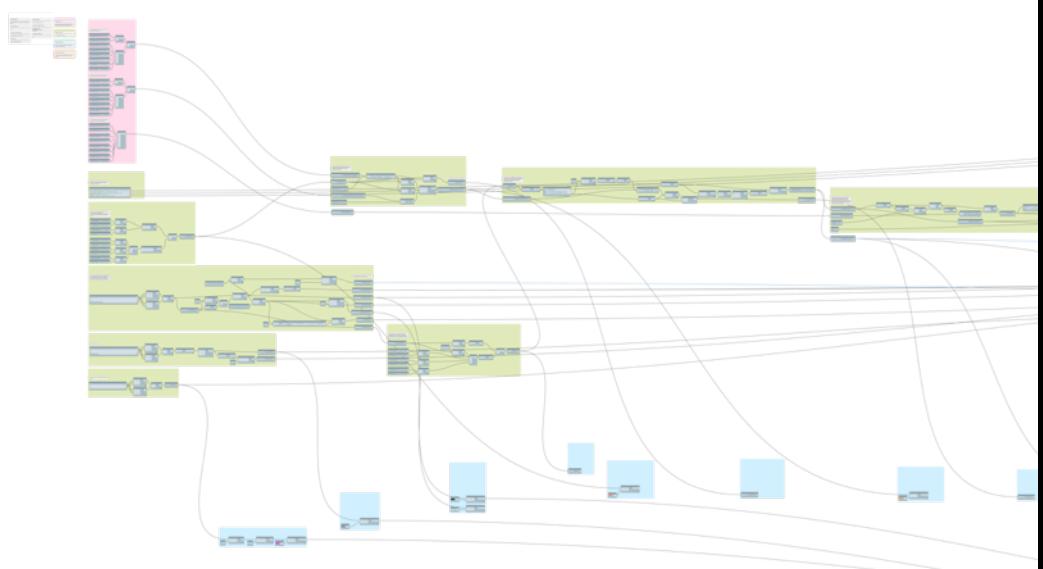

# **Geometry System**

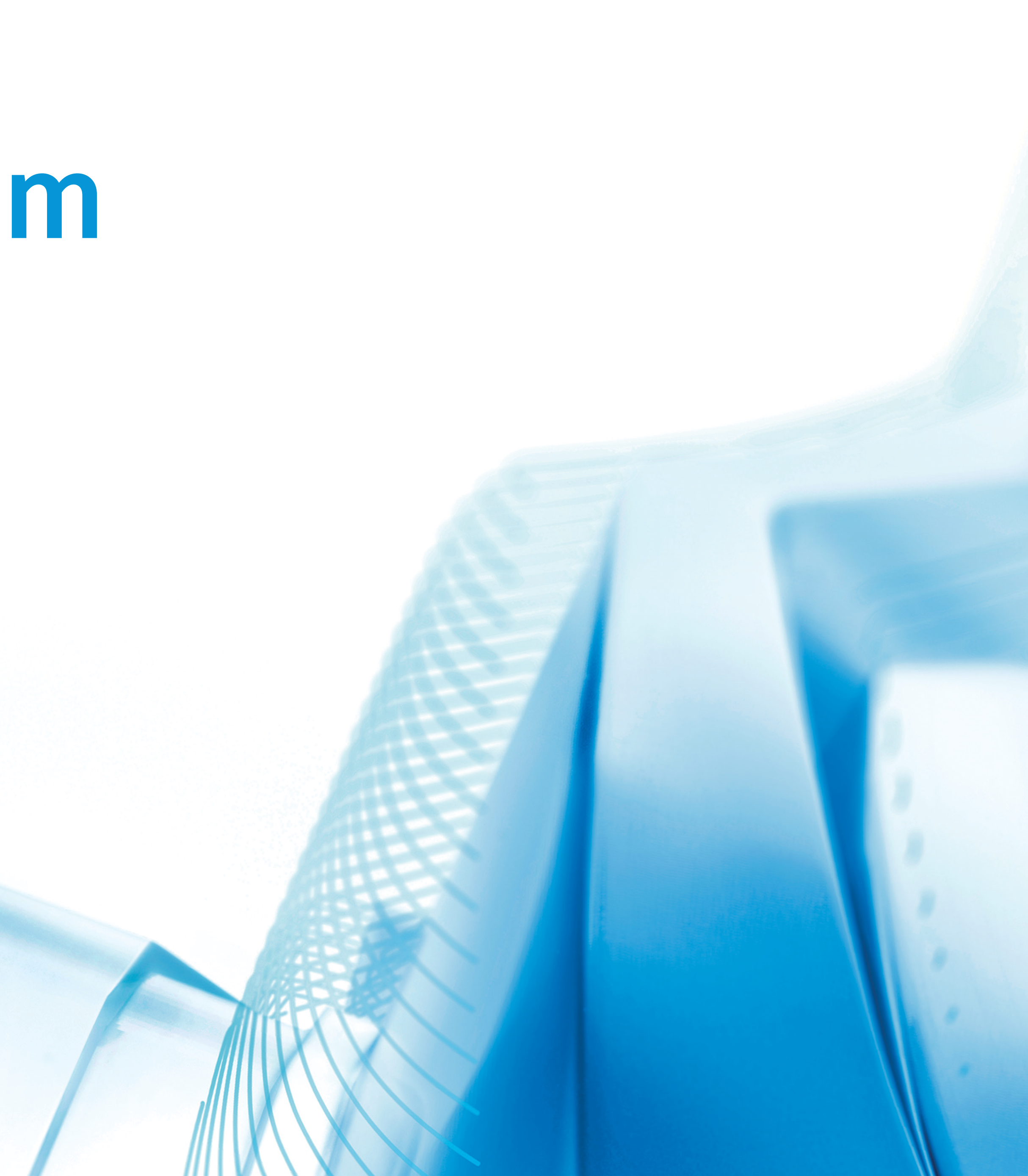

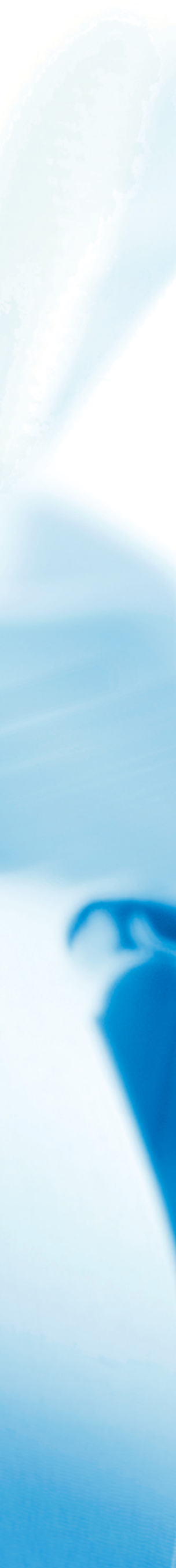

#### Boundary

- Hardcoded boundary and windows
- Could also be imported from
	- oRevit
	- oA file (such as DWG or SAT)

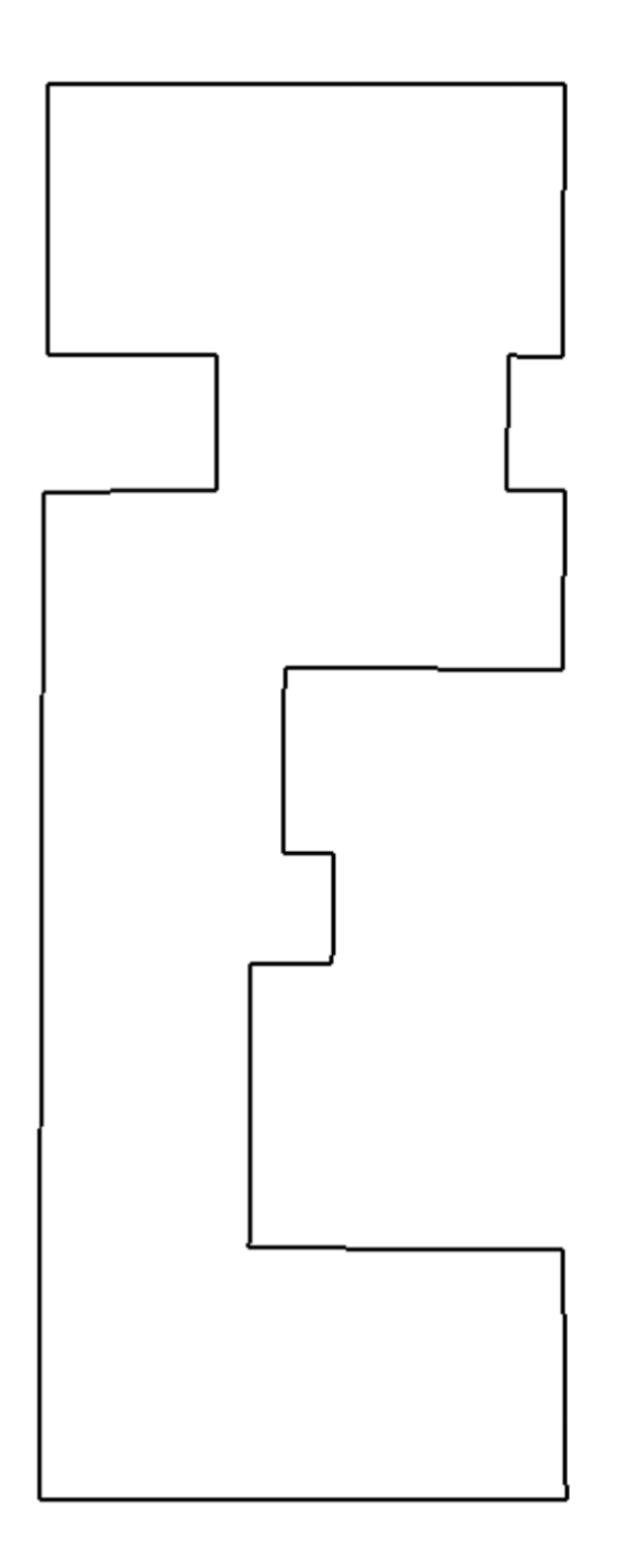

#### GD Regions

- One rectangle and one L-shape
- Also hardcoded for this graph

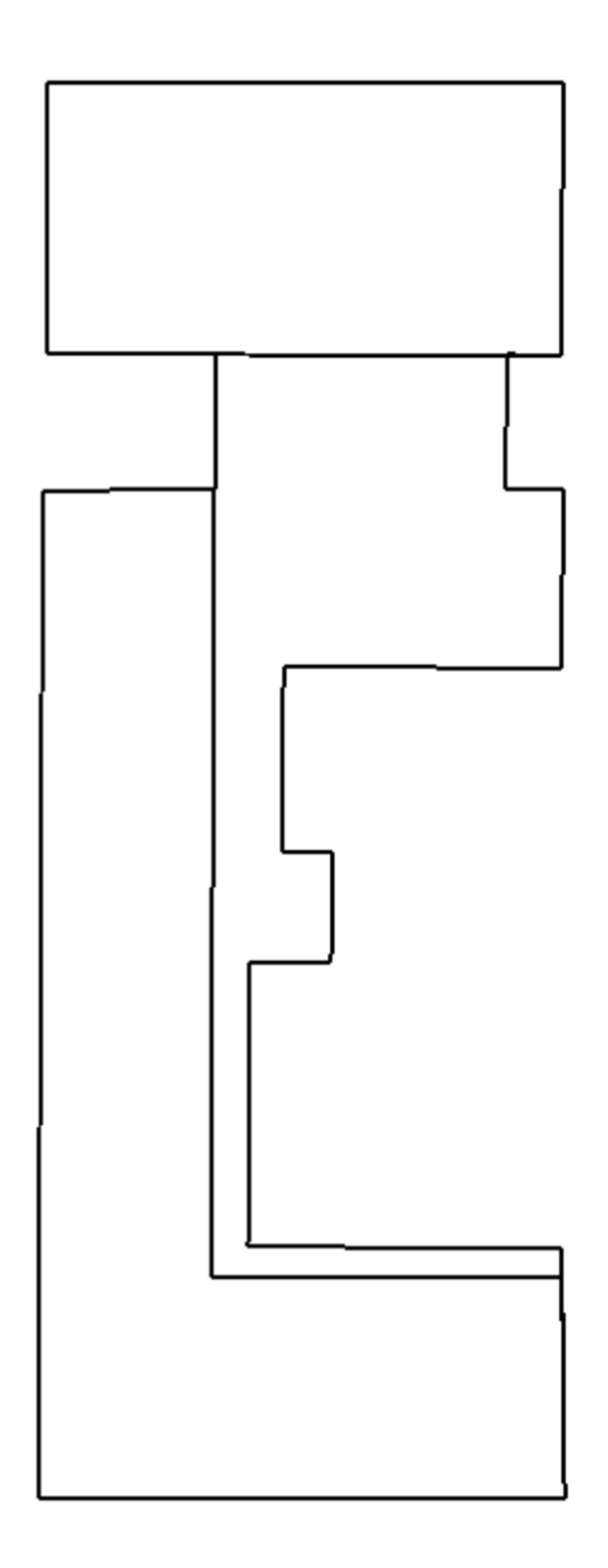

#### Region Spines

- Divide each of the GD regions
- Will help define neighborhoods

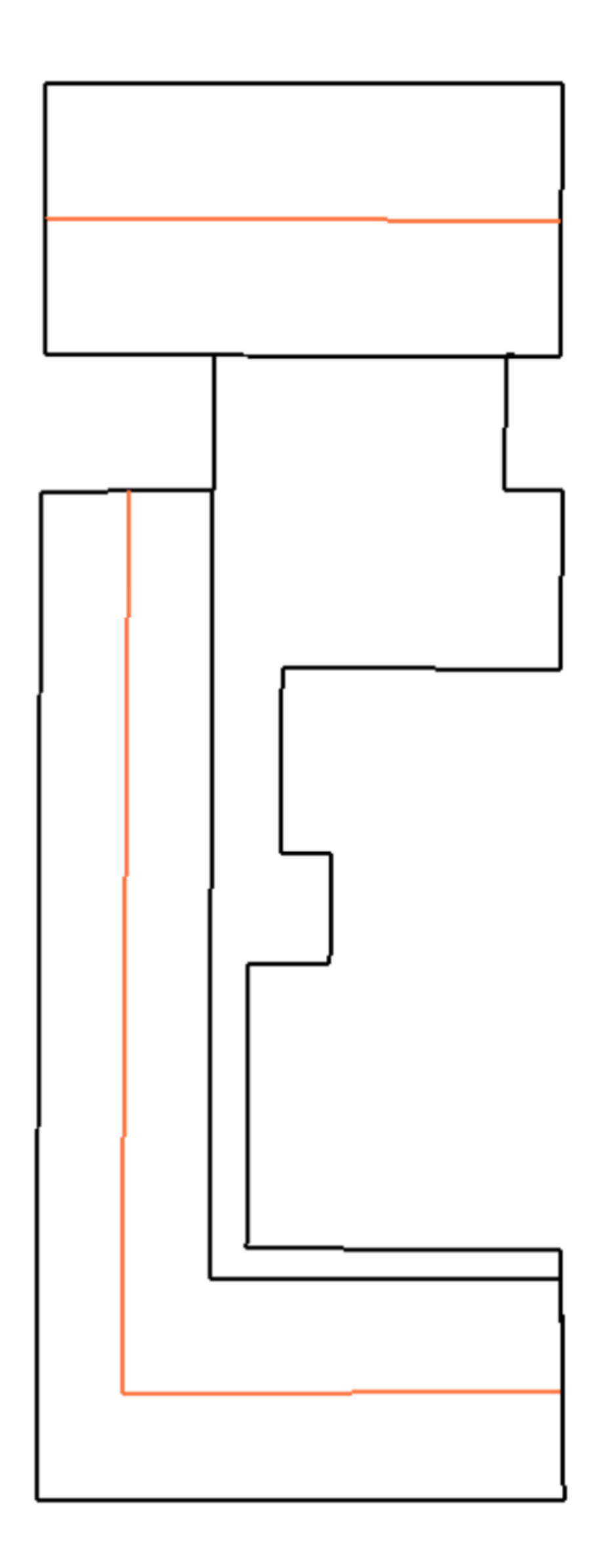

#### Neighborhood Points

- Defined by parameters along the spine
- Driven by first set of inputs ("spine")

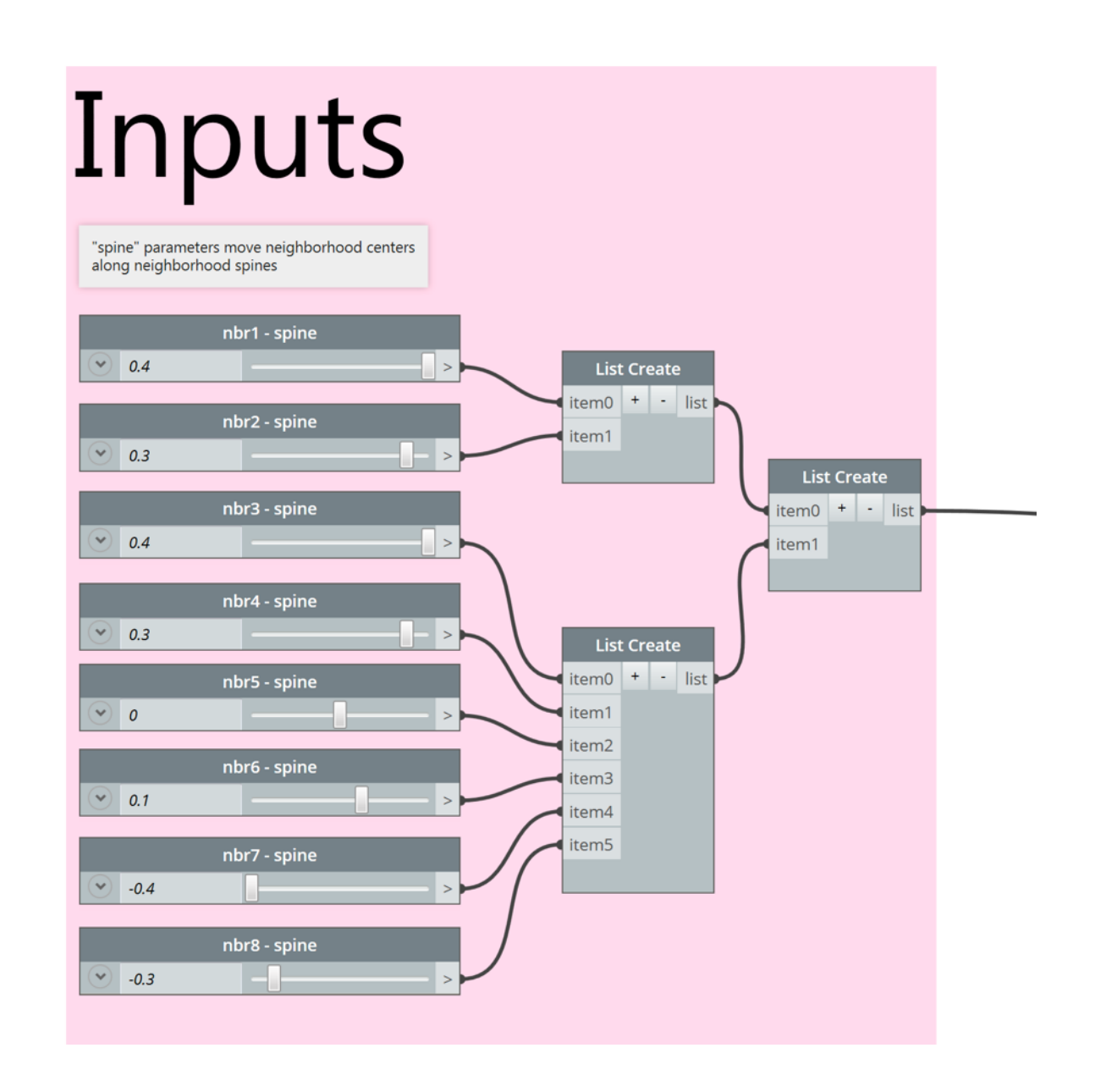

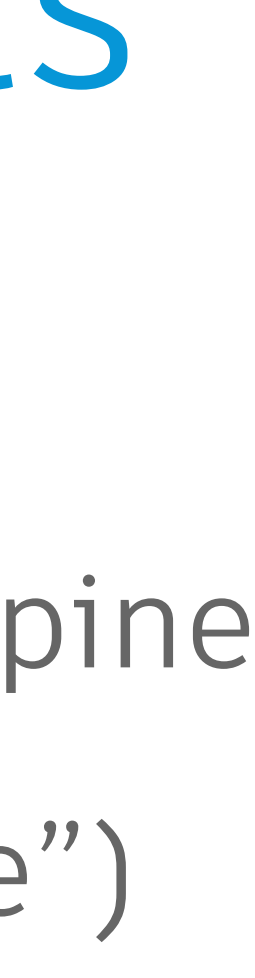

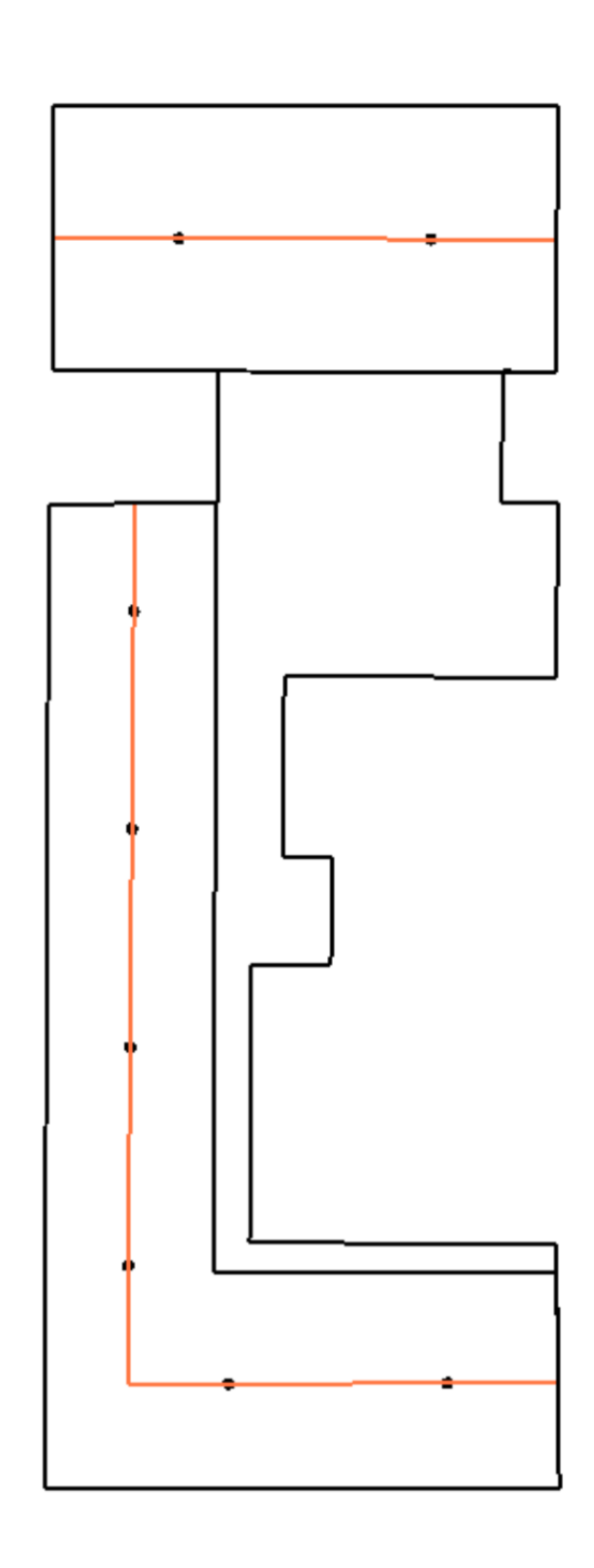

#### Neighborhood Centers

- Defined relative to the spine points
- Uses second set of inputs ("perp spine")

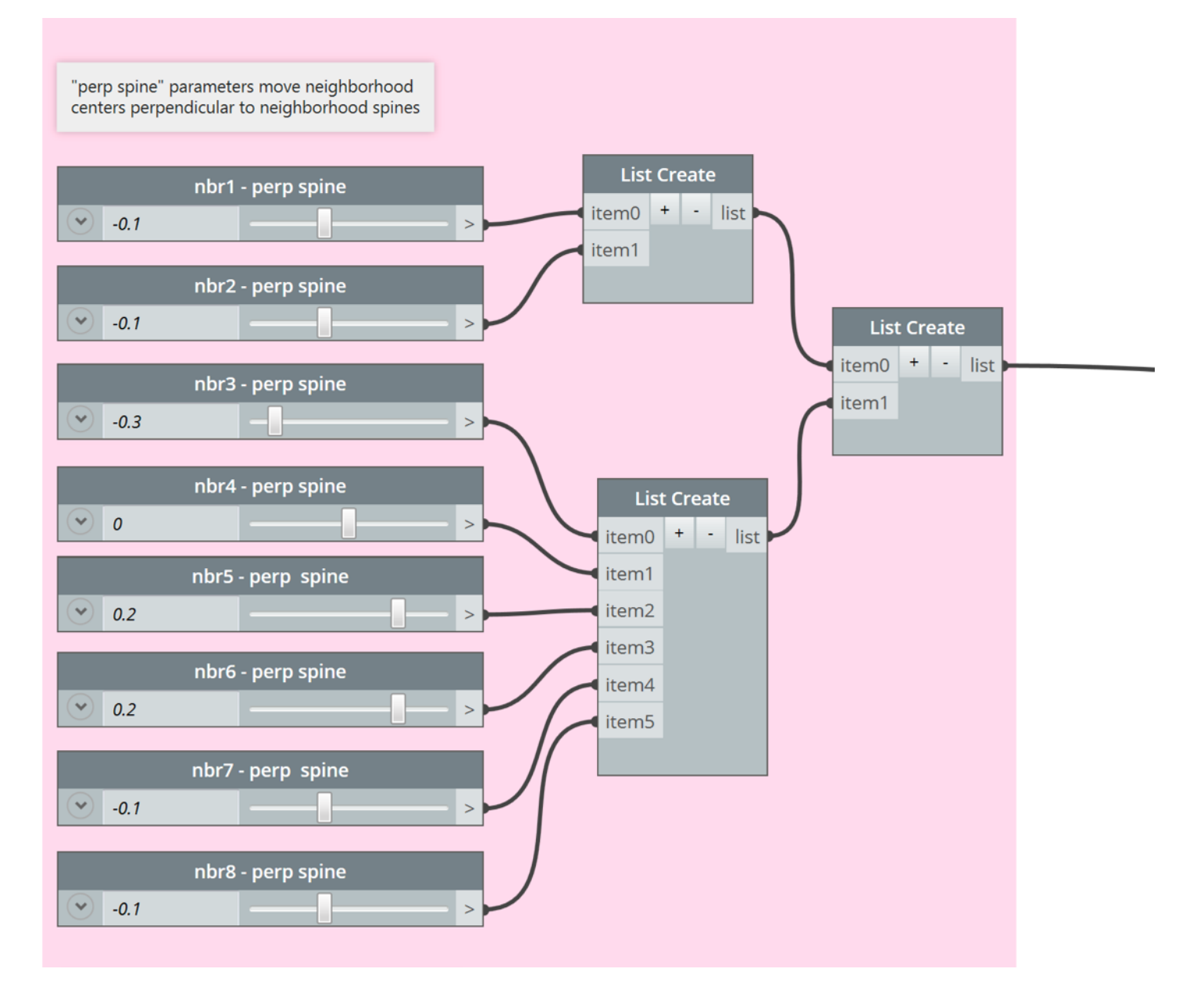

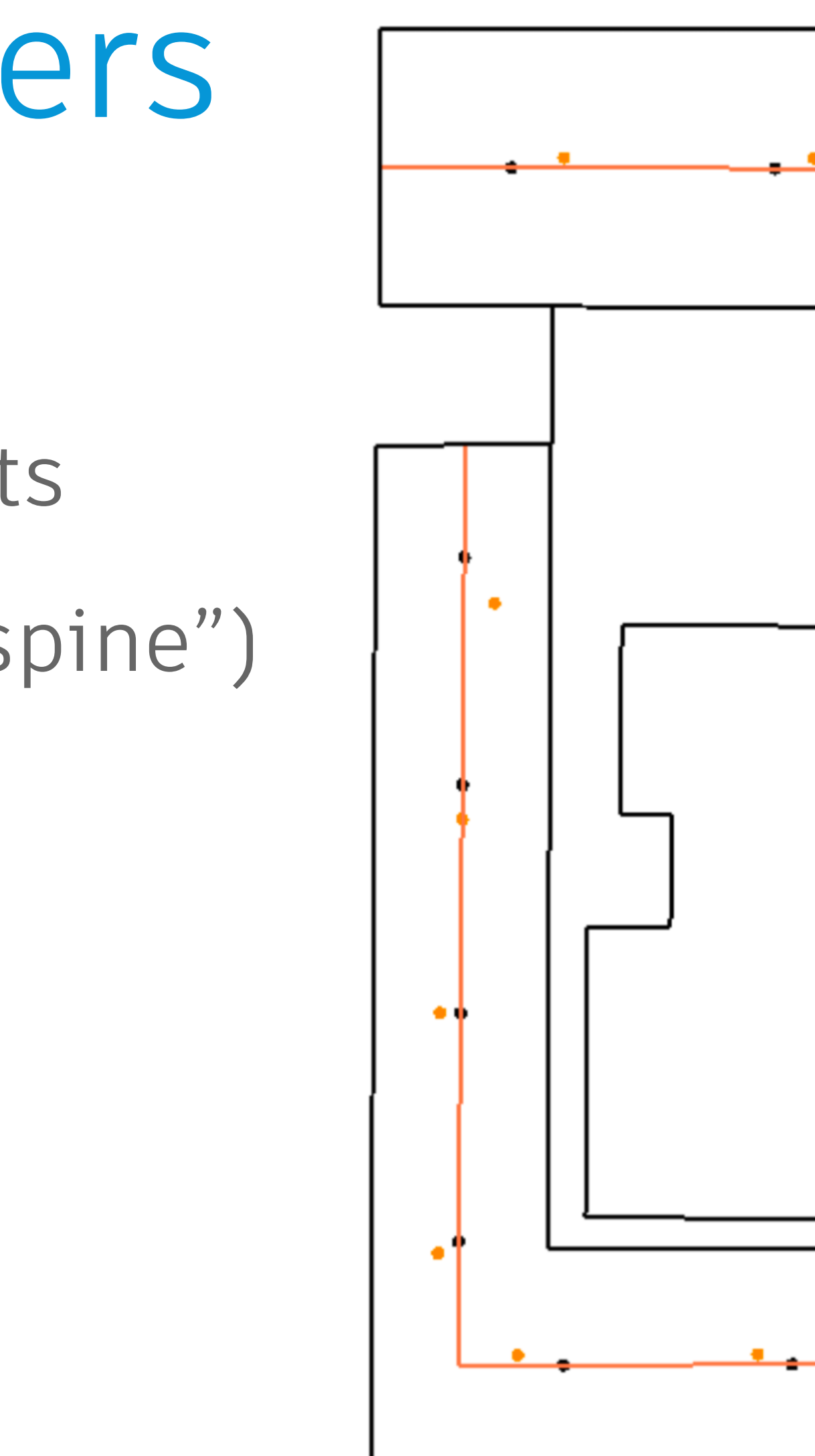

#### Neighborhood Centers

- Defined relative to the spine points
- Uses second set of inputs ("perp spine")

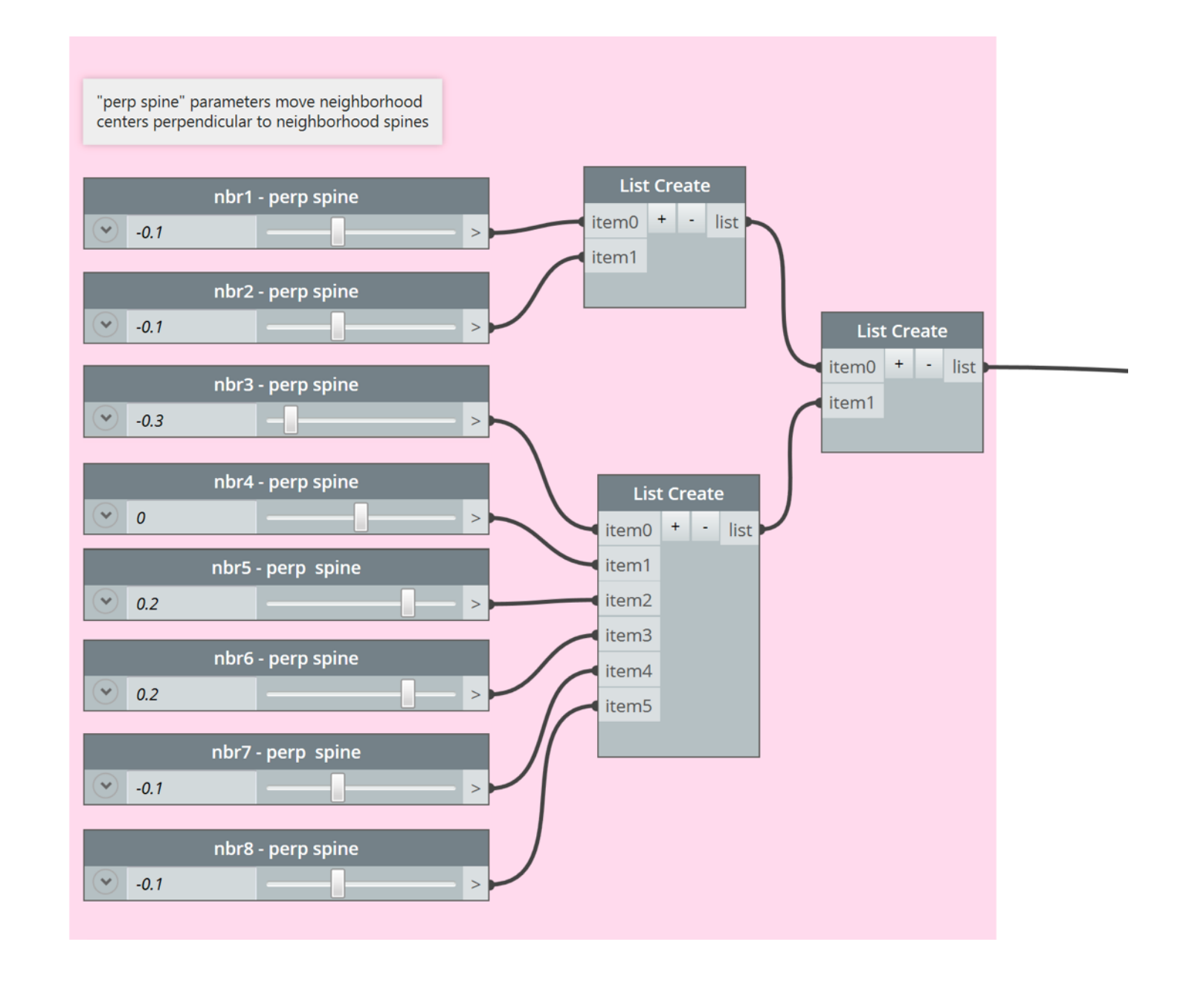

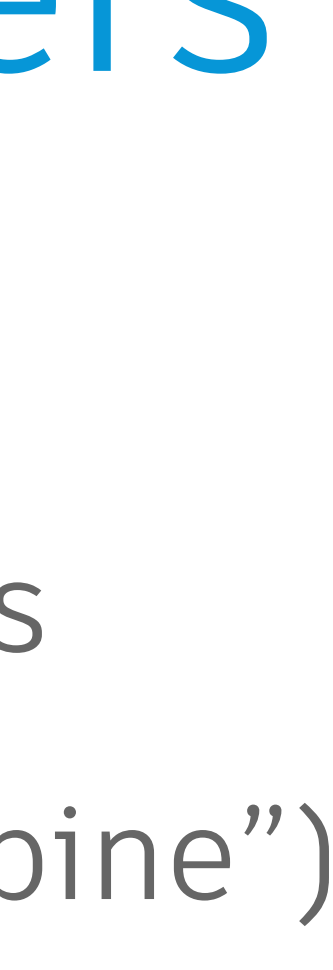

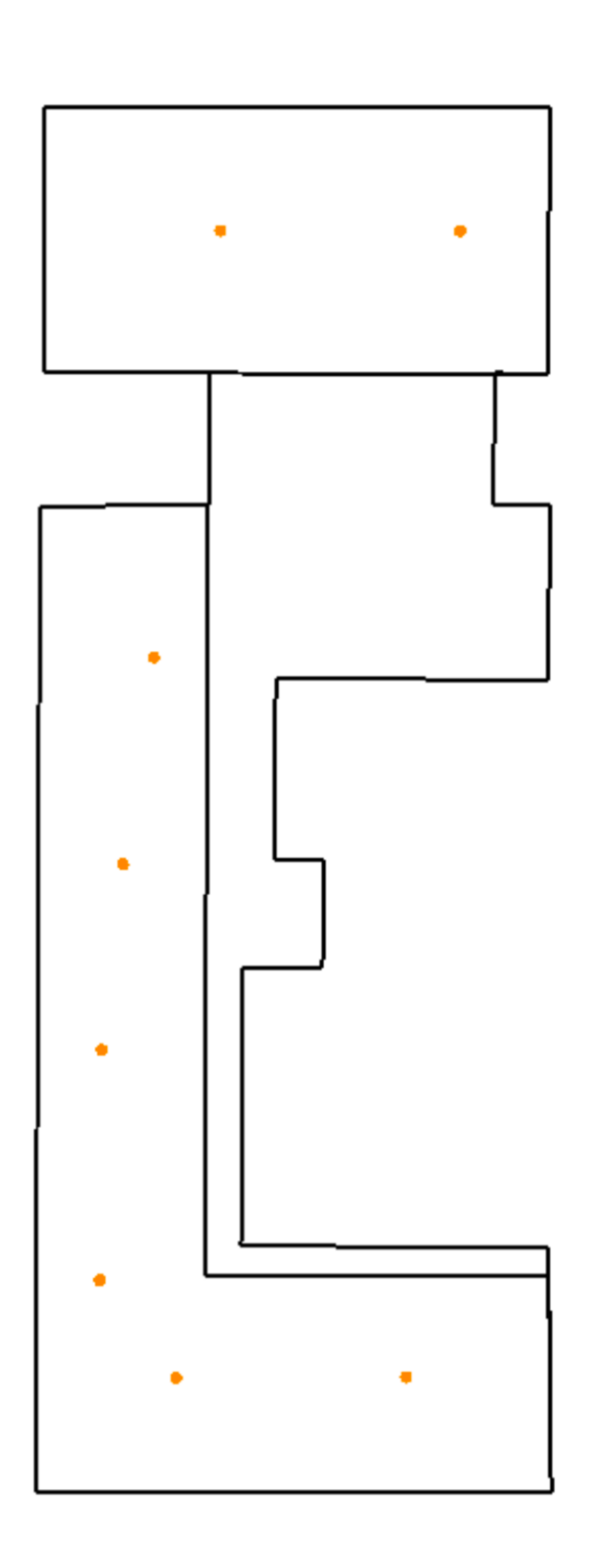

## Voronoi Curves

- Create a Voronoi partition
- Based on the neighborhood centers

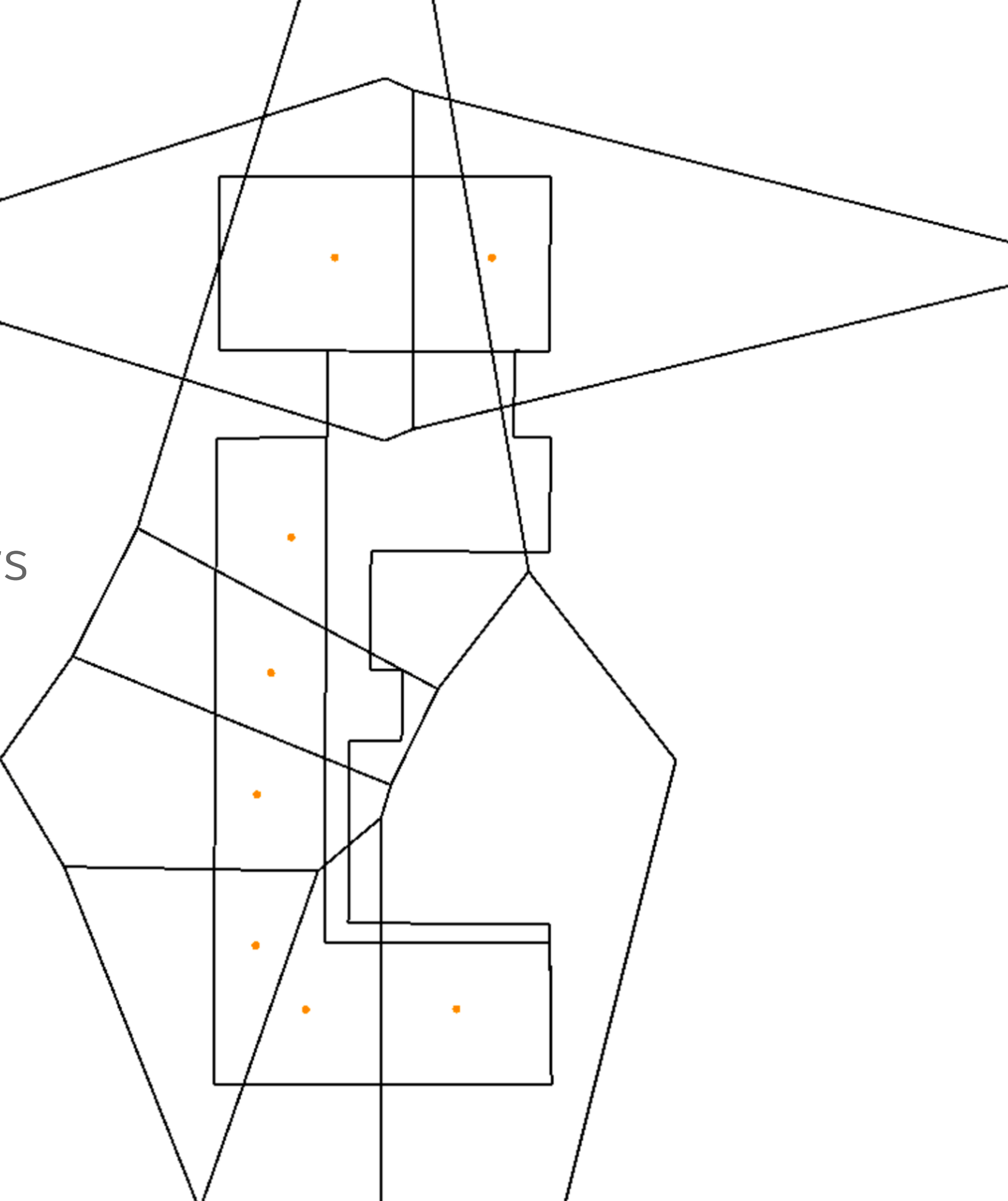

## Voronoi Curves

- Create a Voronoi partition
- Based on the neighborhood centers

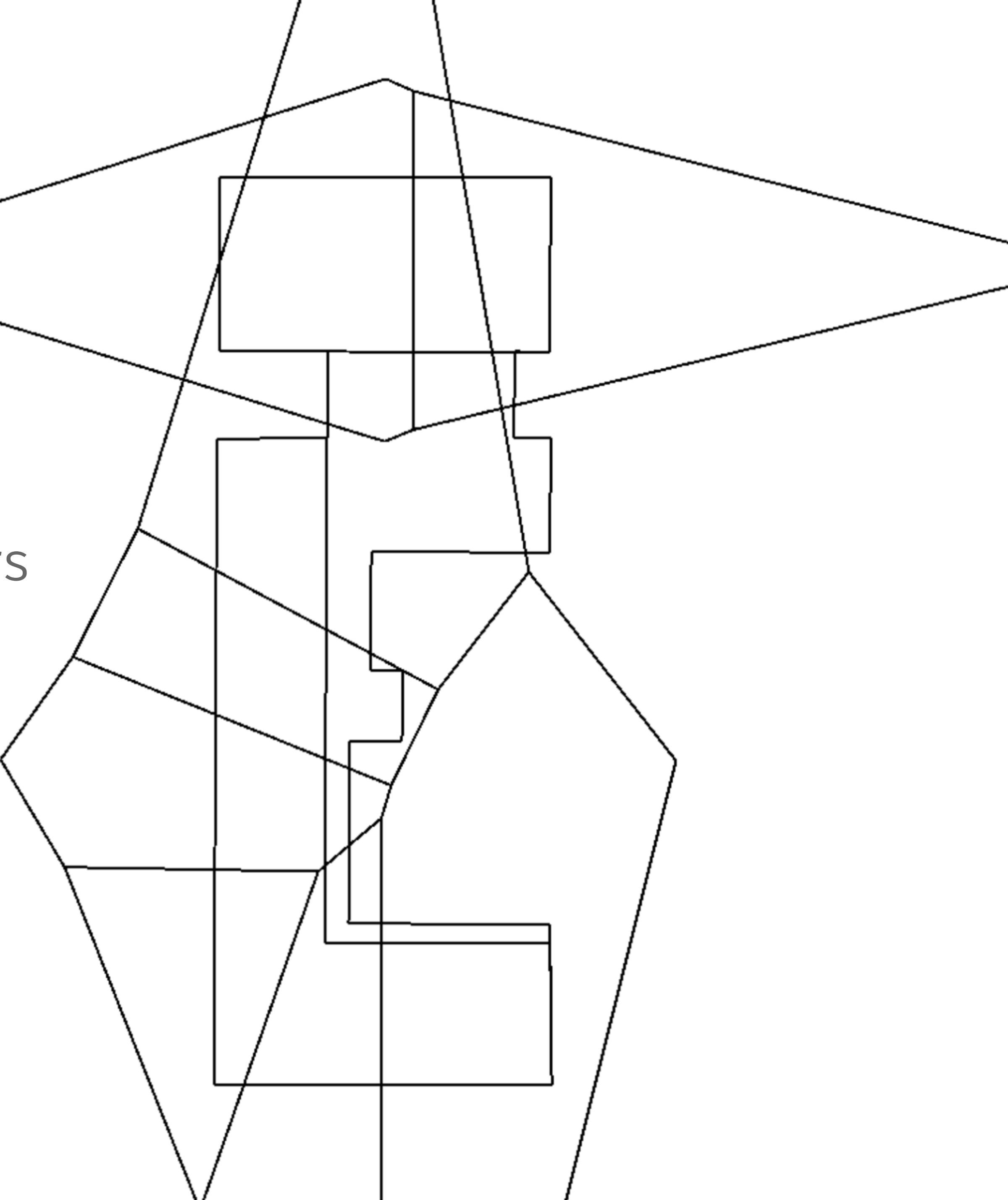

#### Neighborhood Outlines

- Clip the Voronoi by the GD Regions
- We now have our neighborhoods

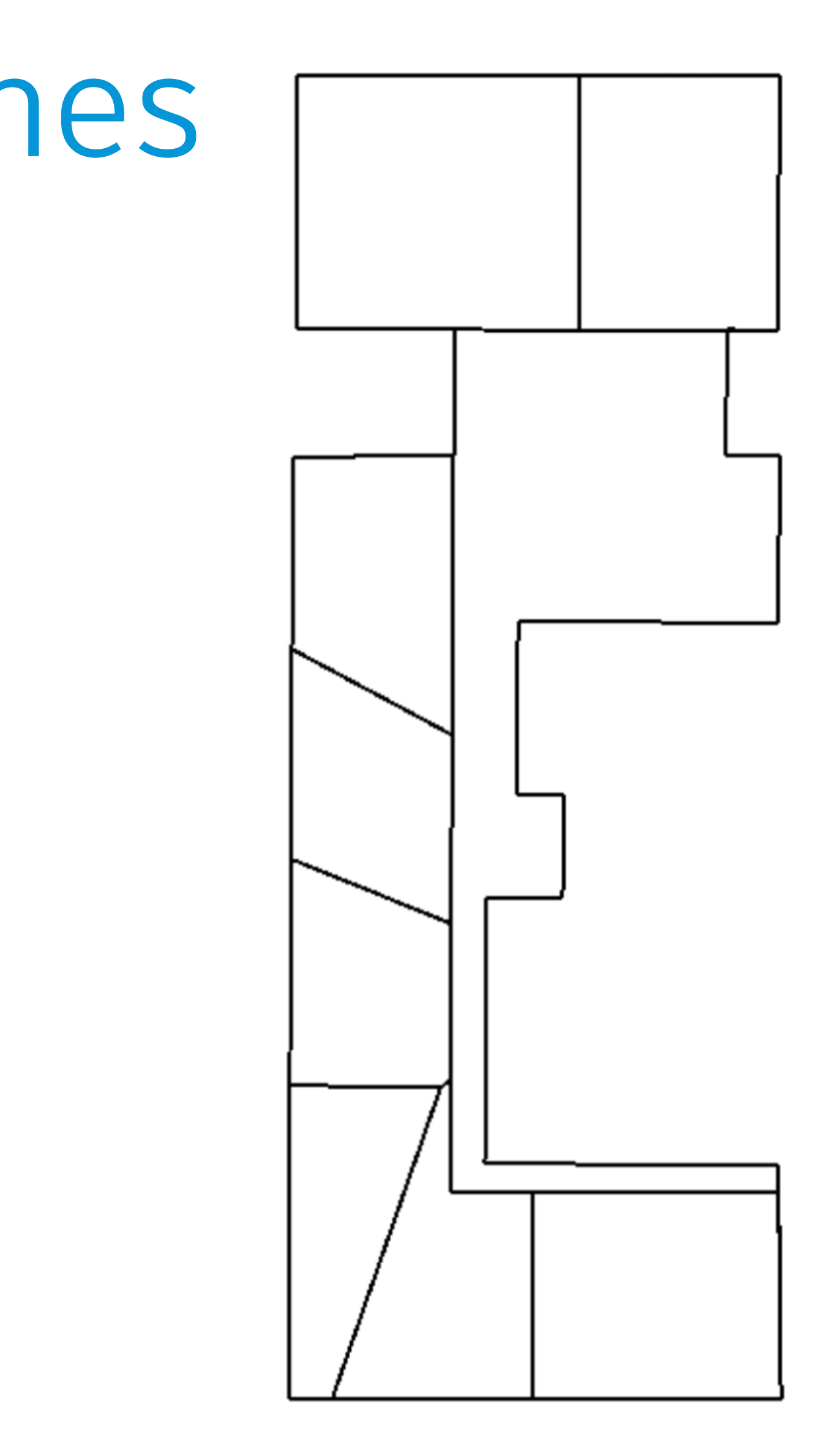

#### Neighborhood Split

- Split the neighborhoods
- Fixed distance from one edge
- Chosen by the last inputs ("am side")

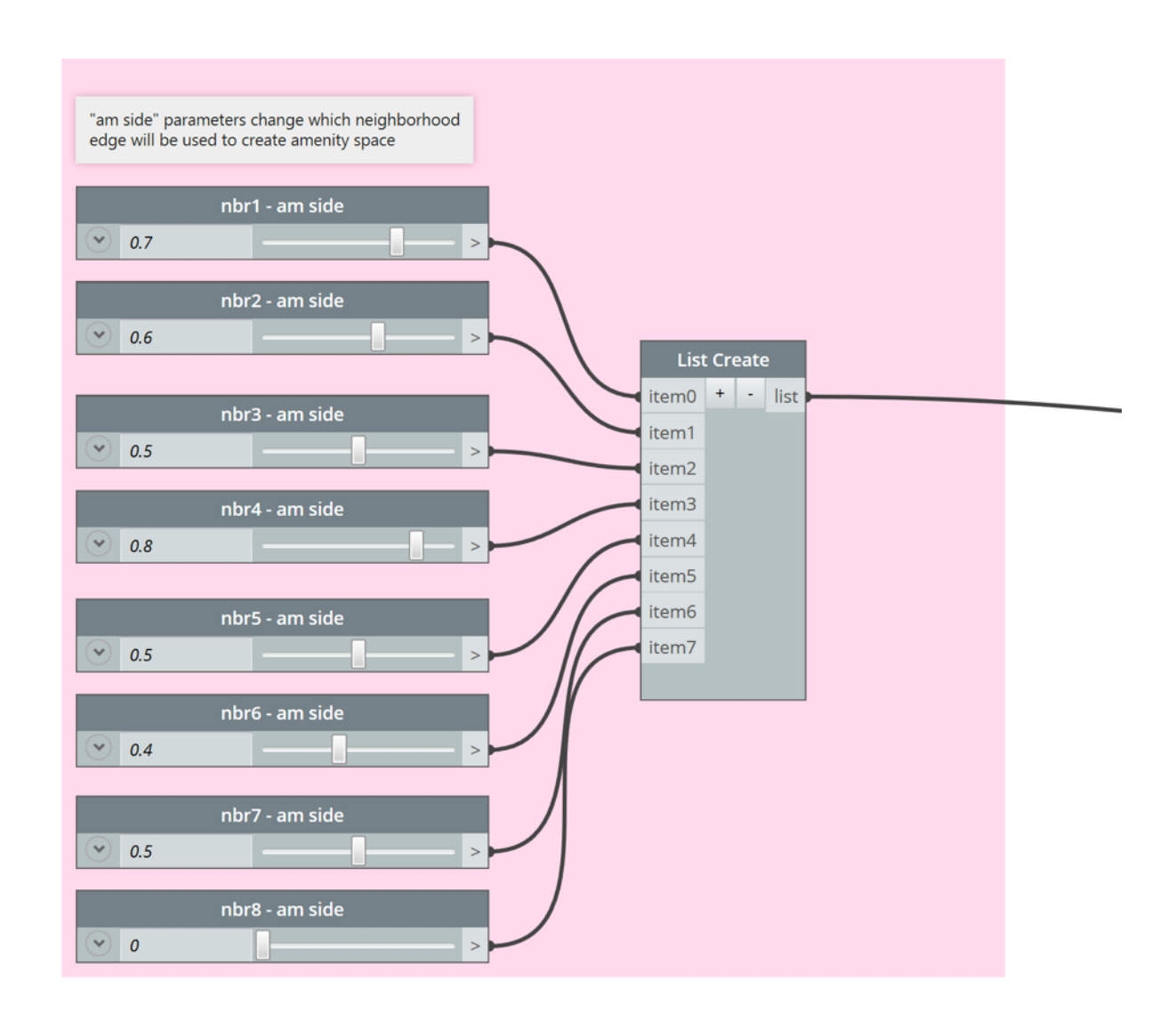

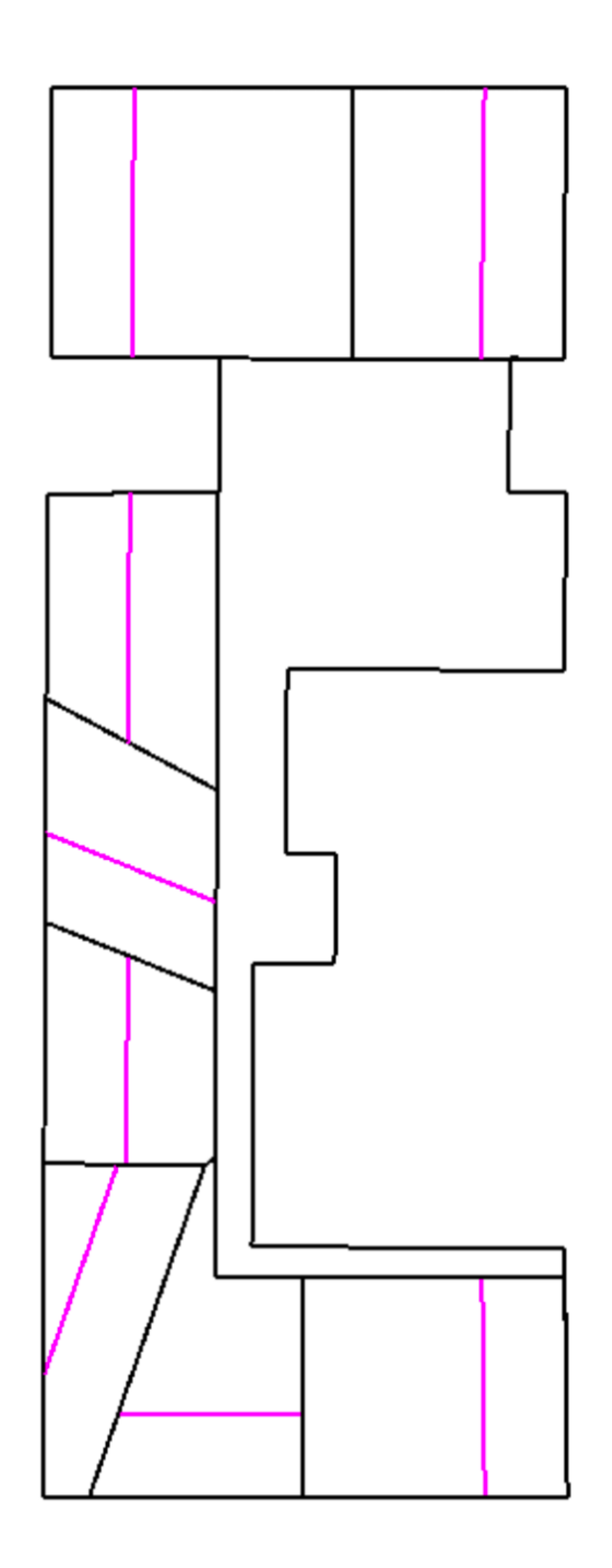

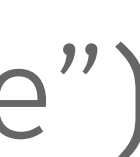

#### Amenity Assignment

- Amenity blocks are placed on the side at fixed distance from the edge
- Outline is determined by inward offset

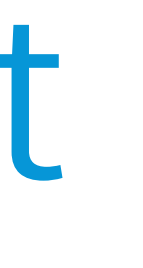

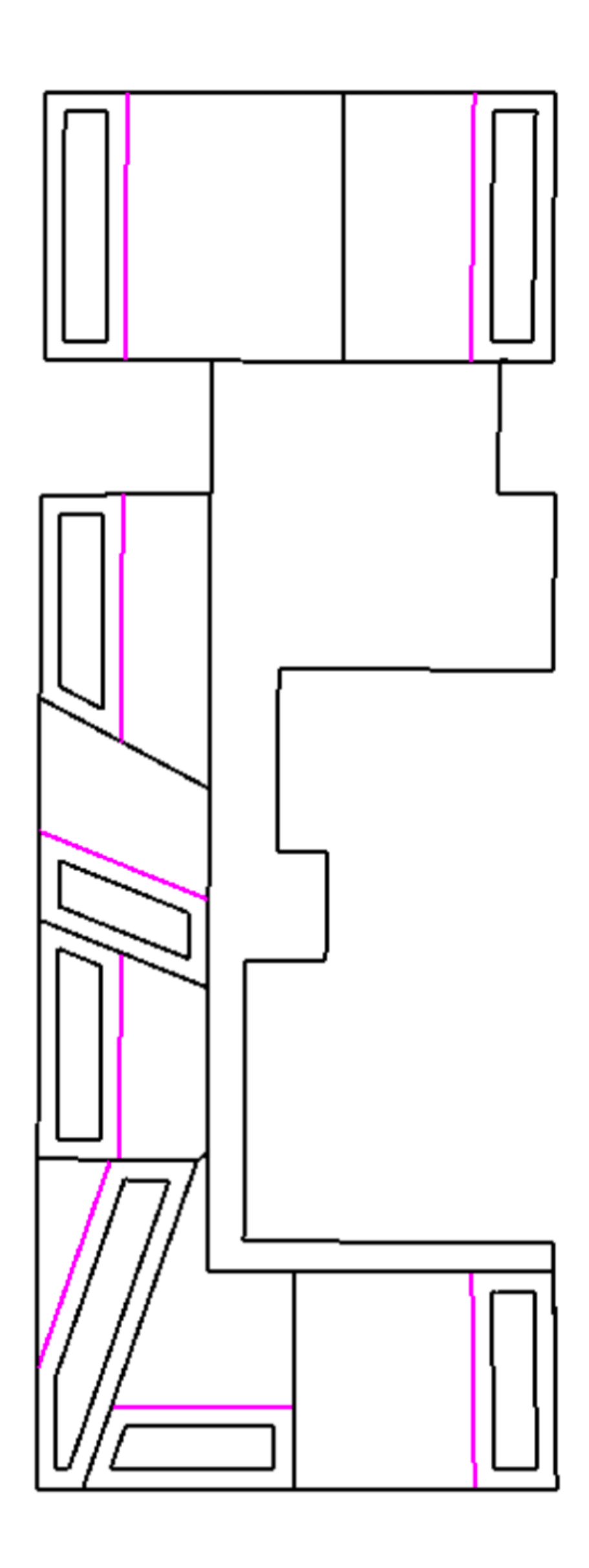

#### Amenity Assignment

- Amenity blocks are placed on the side at fixed distance from the edge
- Outline is determined by inward offset
- Resulting areas get filled

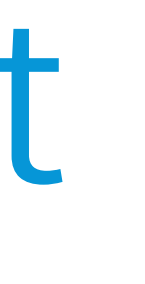

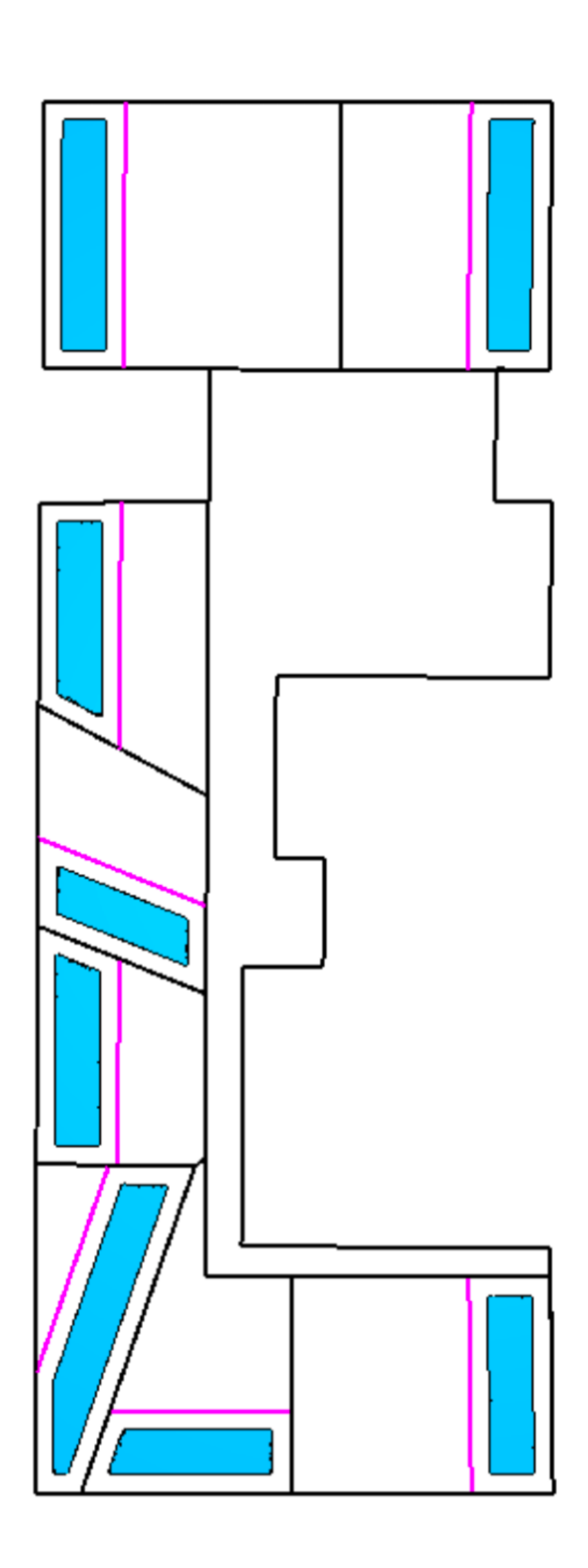

#### Amenity Assignment

- Amenity blocks are placed on the side at fixed distance from the edge
- Outline is determined by inward offset
- Resulting areas get filled
- Entrances are in the center near the neighborhood split line

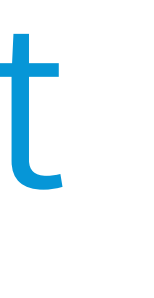

 $\frac{1}{\sqrt{1-\frac{1}{2}}}$ 

#### Desk Assignment

- Desks are assigned in double rows
- Flow around structural columns

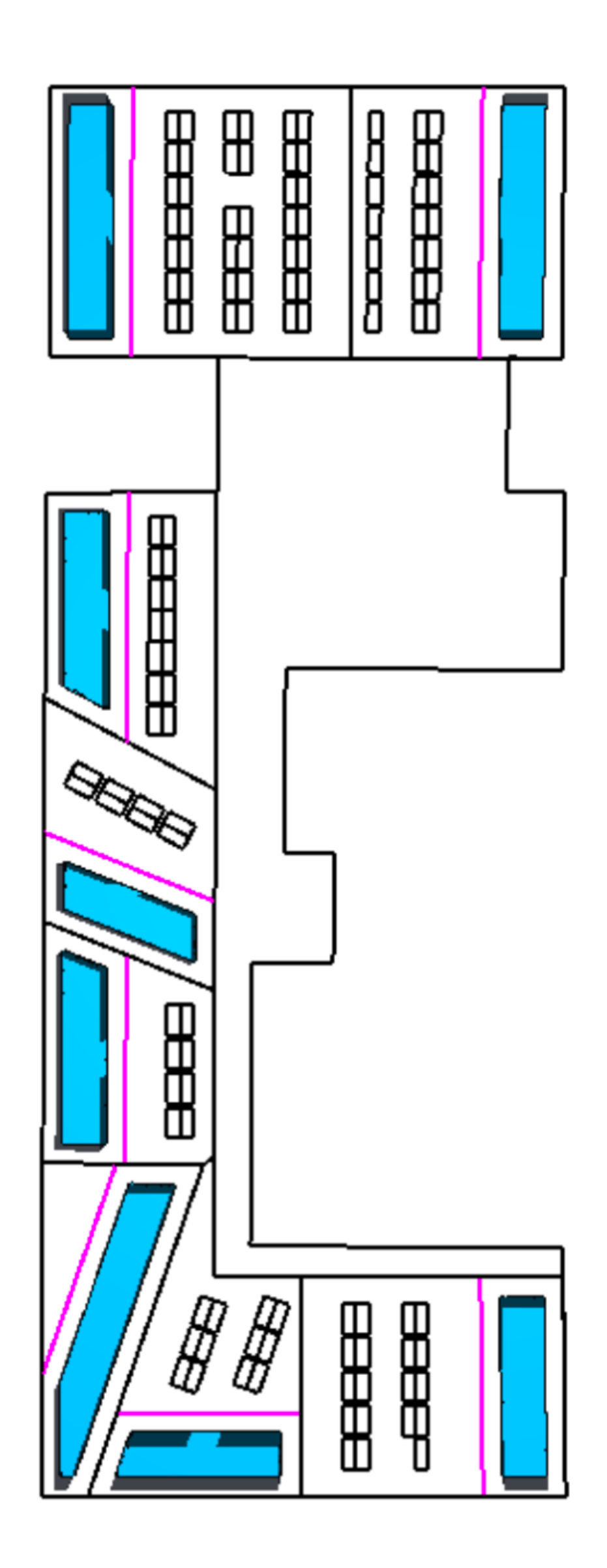

#### Desk Assignment

- Desks are assigned in double rows
- Flow around structural columns

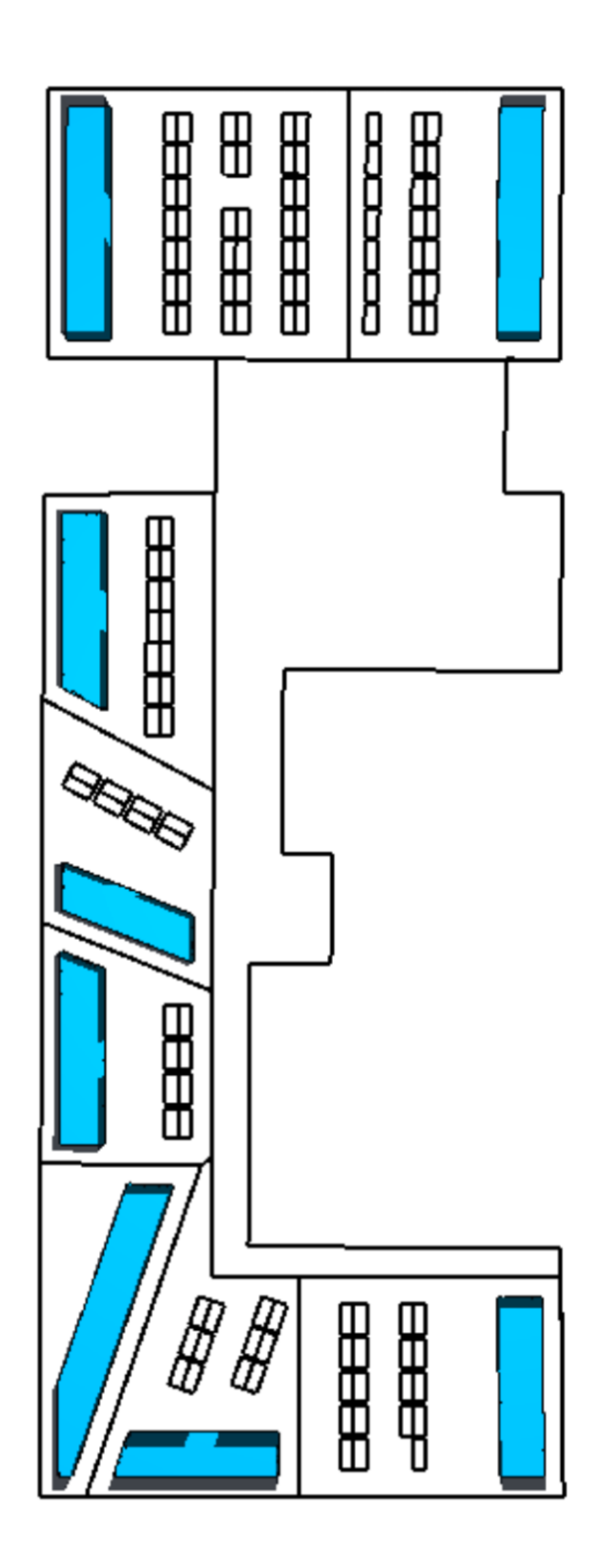

# **Evaluation System**

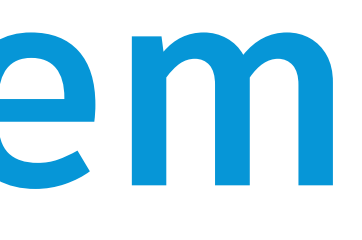

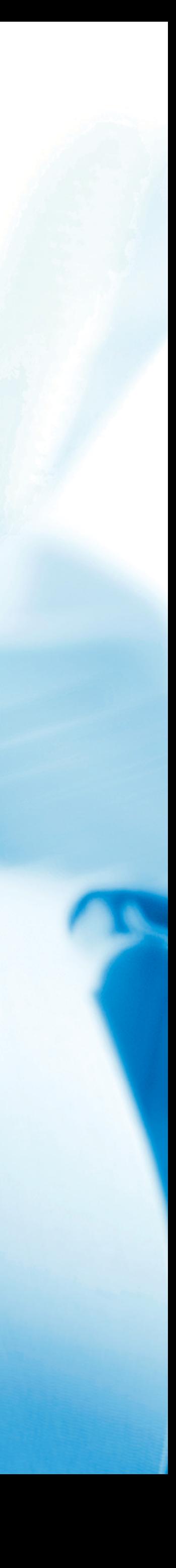

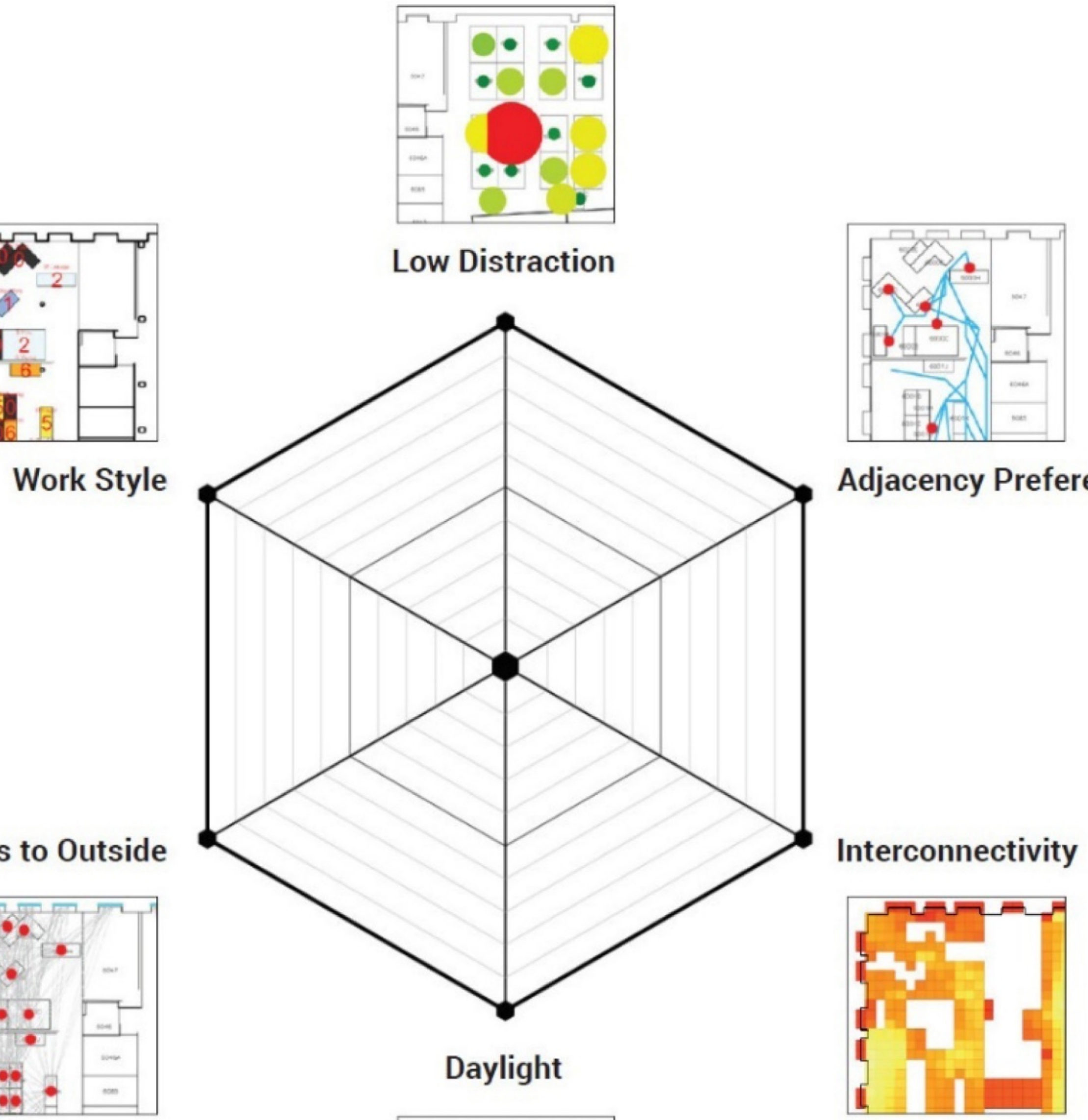

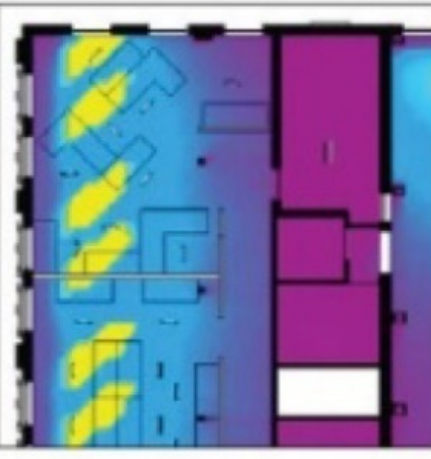

#### **Views to Outside**

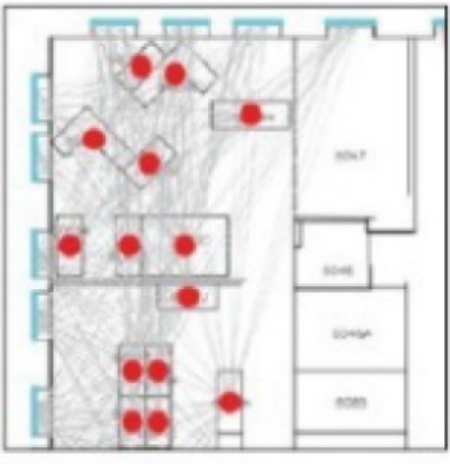

#### **Adjacency Preference**

#### Distraction

- Based on proximity to other desks and areas of high congestion
	- oMore about congestion in a bit

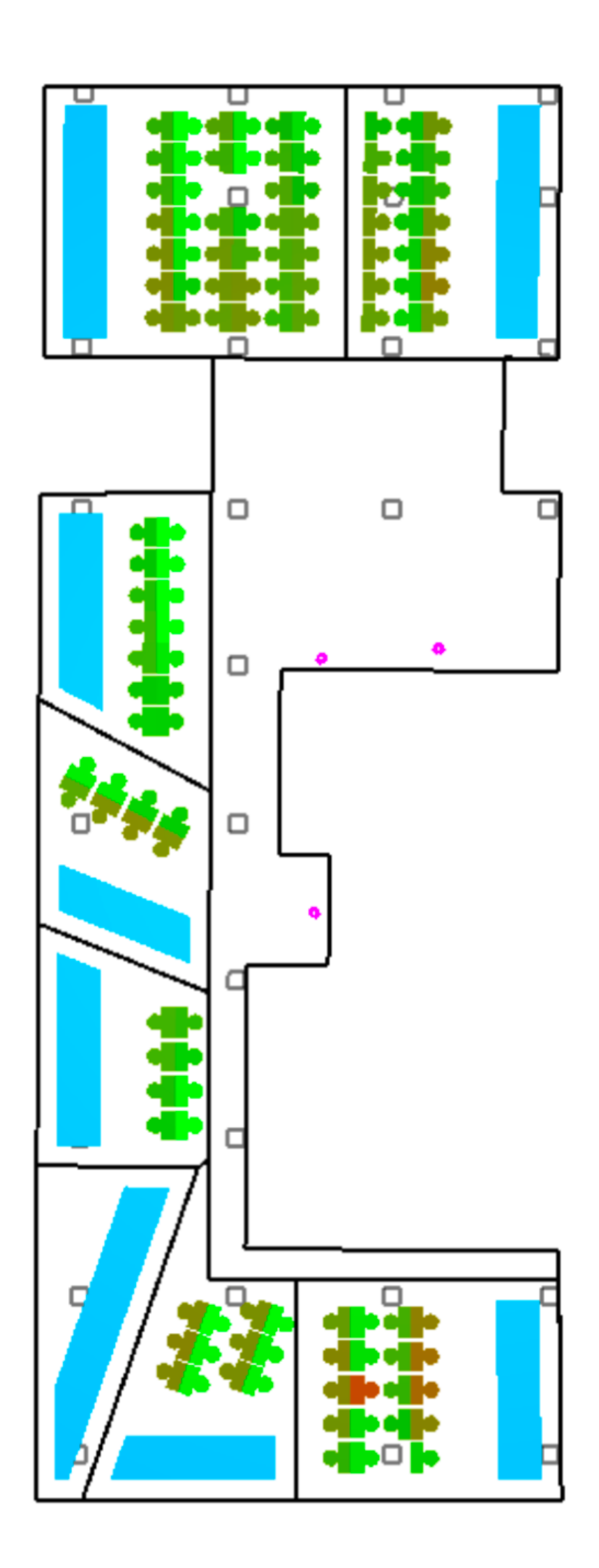

### Adjacency & Buzz

- Shortest paths between desks and landmark locations
- Calculated using Space Analysis

![](_page_36_Picture_3.jpeg)

### Adjacency & Buzz

- Shortest paths between desks and landmark locations
- Calculated using Space Analysis
- Adjacency is simply the average length

![](_page_37_Picture_5.jpeg)

### Adjacency & Buzz

- Shortest paths between desks and landmark locations
- Calculated using Space Analysis
- Adjacency is simply the average length
- Buzz is based on a congestion map oCommon routes are more weighted

![](_page_38_Picture_8.jpeg)

#### Views to Outside

• Create a visibility map from window points towards all floor locations oAlso calculated using Space Analysis

![](_page_39_Picture_4.jpeg)

#### Views to Outside

- Create a visibility map from window points towards all floor locations
	- oAlso calculated using Space Analysis
- Check the visibility from each desk oWindow to desk = desk to window
	- oDraw line to closest window point

![](_page_40_Figure_5.jpeg)

![](_page_40_Figure_6.jpeg)

#### Work Style

- Preferences for light and distraction oCoded in a data structure
	- oSynthetic in this graph, would otherwise come from survey data
- Colors reflect degree of matching by neighborhood

![](_page_41_Figure_4.jpeg)

![](_page_41_Picture_5.jpeg)

#### Daylight

- V1 used home-rolled approach oBased on raycasting oWorked, but was slow/expensive
- V2 uses Solar Analysis package oBased on former Ecotect engine oMore efficient
- Calculate and display a year of data

![](_page_42_Picture_4.jpeg)

# **Space Analysis**

![](_page_43_Picture_1.jpeg)

#### Space Analysis

- Dynamo package simplifying… oPathfinding
	- oVisibility
	- oAcoustics
- Optimized for GD-related usage oImplemented using C++ o2D only

![](_page_44_Figure_5.jpeg)

![](_page_44_Figure_6.jpeg)

![](_page_44_Figure_7.jpeg)

#### Space Lattice

- Core 2D data structure oUsed for all types of analysis
- Important concepts
	- oDisplay edges for debugging
	- o Resolution
	- oClosestPointTo

![](_page_45_Figure_6.jpeg)

#### Space Lattice

- Core 2D data structure oUsed for all types of analysis
- Important concepts
	- oDisplay edges for debugging
	- o Resolution
	- oClosestPointTo

![](_page_46_Figure_6.jpeg)

### Pathfinding

• Shortest path from:

o1 to 1, 1 to many, many to 1

- Route smoothing
- Less elaborate than Revit's path of travel

oGood enough for GD

![](_page_47_Figure_6.jpeg)

### Visibility

- View point or view cone for field of view
- Global or local (with radius) visibility
- Set operations (union and intersection)
- Values can be mapped to a surface

![](_page_48_Figure_5.jpeg)

#### Acoustics

- Nodes are largely analogous to those for visibility
- Sound system for multiple sources of same frequency
- Local and global intensities
- Actual wavelength may be different, so can be queried

![](_page_49_Figure_5.jpeg)

![](_page_49_Picture_6.jpeg)

#### Space Analysis

- Install via Dynamo Package Manager
- Samples under package folder %appdata%\Dynamo\Dynamo Revit\ 2.x\packages\SpaceAnalysis\extra
- Feedback via the DynamoBIM forum
- Planning to release via Open Source

![](_page_50_Figure_5.jpeg)

![](_page_50_Figure_6.jpeg)

![](_page_50_Figure_7.jpeg)

• For Space Planning ar o Some overlap with S • Already Open Source ogithub.com/Dynamo o Contributions welco Beta release also post

#### **Rediscover and Refinery**

![](_page_52_Picture_2.jpeg)

#### Refinery

![](_page_53_Picture_1.jpeg)

Study

 $\odot$ 

• Works well with this version oParallelize Metrics -> False § This is the default setting • Also works with Capturefinery oCaptures presentation graphics

from Refinery studies

![](_page_53_Picture_42.jpeg)

![](_page_54_Figure_0.jpeg)

![](_page_54_Picture_2.jpeg)

![](_page_55_Figure_0.jpeg)

![](_page_55_Picture_3.jpeg)

 $\geq$ 

![](_page_56_Figure_0.jpeg)

« Autodesk-MaRS-office-example-v2.dyn

![](_page_56_Figure_1.jpeg)

Adjacency/Buzz

Capturefinery

Number of items in selected study: 182 Index of first item to capture Number of items to capture Capture and separate errors Include intermediate results ☑ Create animations Root name for animation files ☑ Load existing images 1st sorting level 2nd sorting level 3rd sorting level

![](_page_56_Picture_4.jpeg)

 $\mathbf{2}$ 

 $\mathbf{3}$ 

![](_page_56_Figure_7.jpeg)

![](_page_56_Figure_8.jpeg)

![](_page_56_Figure_9.jpeg)

![](_page_57_Figure_0.jpeg)

Manual  $\rightarrow$  Run

Dynamo

![](_page_57_Figure_1.jpeg)

![](_page_57_Figure_2.jpeg)

Run completed.

Capturefinery Study ID ac4b4b1c-4b25-41dc-a24b-

Number of items in selected s Index of first item to capture Number of items to capture Capture and separate errors Include intermediate results  $\sqrt{ }$  Create animations Root name for animation file ☑ Load existing images 1st sorting level 2nd sorting level 3rd sorting level 4th sorting level 5th sorting level 6th sorting level 7th sorting level 8th sorting level 9th sorting level 10th sorting level 11th sorting level 12th sorting level 13th sorting level 14th sorting level 15th sorting level 16th sorting level 17th sorting level 18th sorting level 19th sorting level 20th sorting level 21st sorting level 22nd sorting level 23rd sorting level 24th sorting level 25th sorting level

![](_page_57_Picture_144.jpeg)

![](_page_57_Figure_6.jpeg)

![](_page_57_Figure_7.jpeg)

Capture

![](_page_57_Picture_9.jpeg)

![](_page_58_Figure_0.jpeg)

#### Adjacency/Buzz (Congestion Map)

![](_page_58_Picture_2.jpeg)

- 1. Adjacency: 103.448113
- 2. Buzz: 4.937391
- 3. Distraction: 0.183898
- 4. Views to Outside: 0.621622
- 5. Daylight: 0.511470
- 6. Work Style: 0.730830

![](_page_58_Figure_9.jpeg)

![](_page_58_Figure_10.jpeg)

![](_page_58_Picture_11.jpeg)

![](_page_58_Picture_12.jpeg)

![](_page_59_Picture_0.jpeg)

![](_page_59_Figure_1.jpeg)

- 1. Adjacency: 100.135036
- 2. Buzz: 3.917679
- 3. Distraction: 0.201396
- 4. Views to Outside: 0.594491
- 5. Daylight: 0.561522
- 6. Work Style: 0.875945

![](_page_60_Picture_0.jpeg)

![](_page_60_Figure_1.jpeg)

- 1. Adjacency: 97.786070
- 2. Buzz: 5.143997
- 3. Distraction: 0.254849
- 4. Views to Outside: 0.630393
- 5. Daylight: 0.594369
- 6. Work Style: 0.915028

![](_page_61_Picture_0.jpeg)

![](_page_61_Figure_1.jpeg)

- 1. Adjacency: 90.918519
- 2. Buzz: 4.496665
- 3. Distraction: 0.214622
- 4. Views to Outside: 0.582591
- 5. Daylight: 0.446296
- 6. Work Style: 0.590003

![](_page_62_Figure_0.jpeg)

 $\odot$  TABLE

![](_page_62_Picture_19.jpeg)

#### https://github.

![](_page_63_Picture_1.jpeg)

![](_page_64_Picture_0.jpeg)

Autodesk and the Autodesk logo are registered trademarks or trademarks of Autodesk, Inc., and/or its subsidiaries and/or affiliates in the USA and/or other countries. All other brand names, product names, or trademarks belong to their respective holders. Autodesk reserves the right to alter product and services offerings, and specifications and pricing at any time without notice, and is not responsible for typographical or graphical errors that may appear in this document. © 2019 Autodesk. All rights reserved.

![](_page_64_Picture_2.jpeg)

# Make anything.

![](_page_64_Picture_4.jpeg)

![](_page_64_Picture_5.jpeg)

![](_page_64_Picture_6.jpeg)